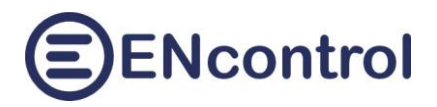

## Program spotProcessor v. 2.8

### Struktura konfiguračního souboru a související nastavení

03.04.2024, ENcontrol s.r.o.

### <span id="page-0-0"></span>1 Obsah

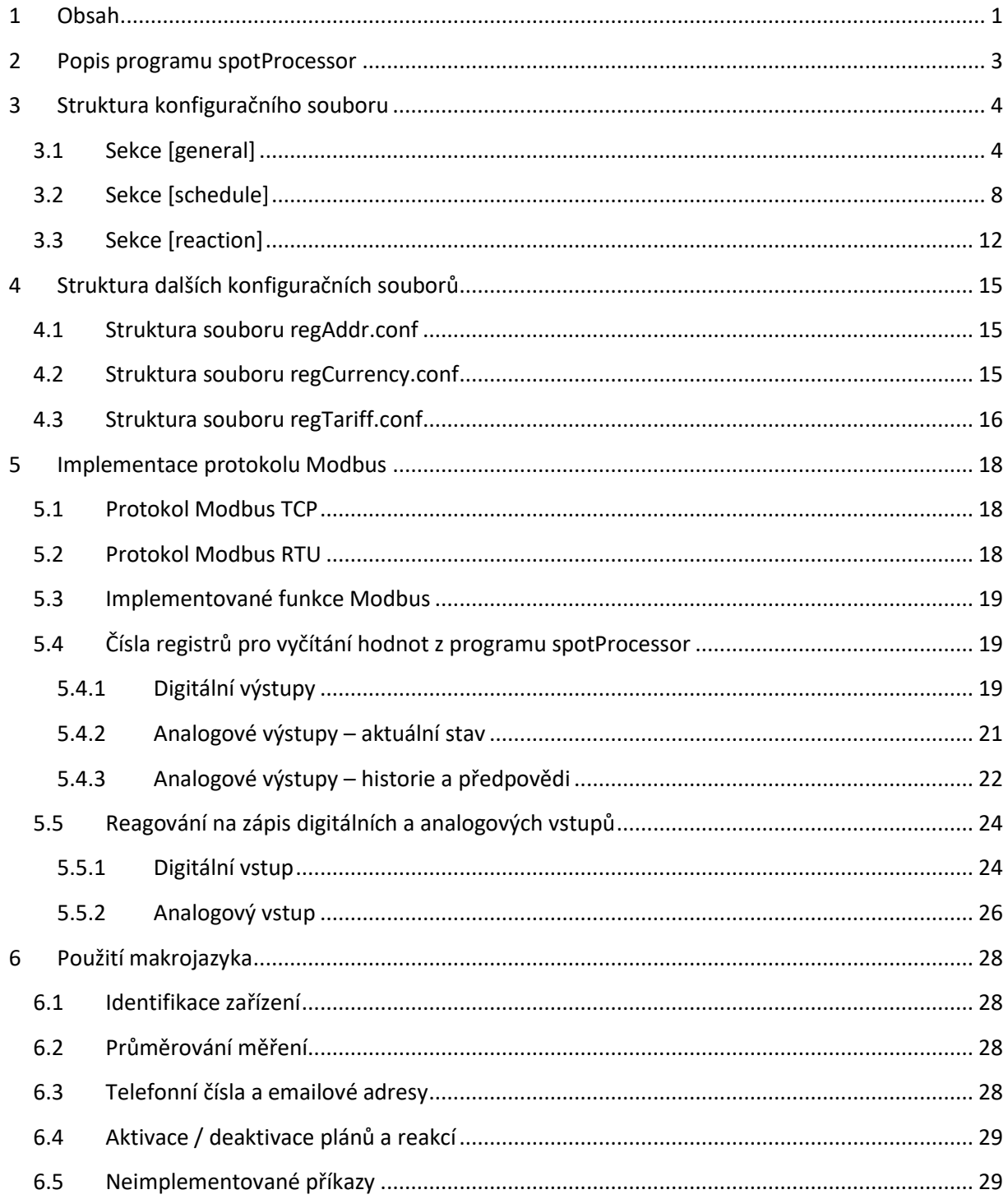

# **SENcontrol**

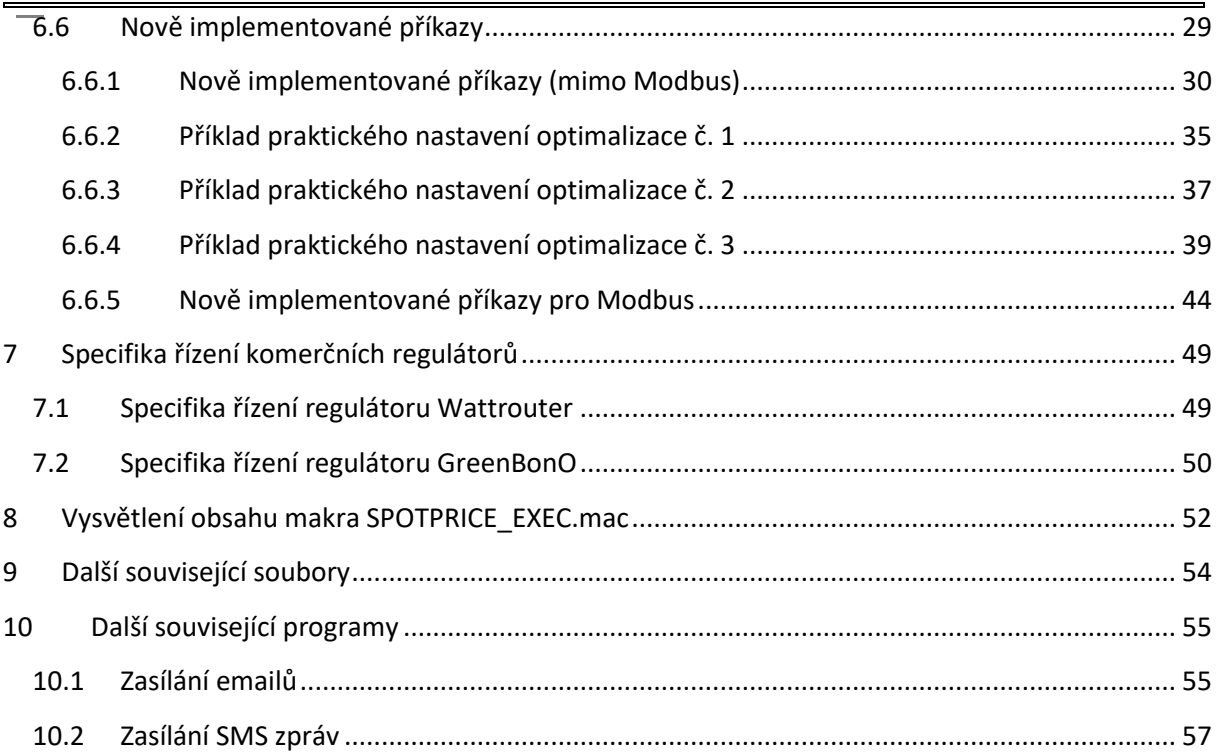

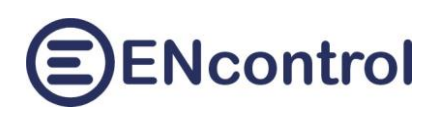

### <span id="page-2-0"></span>**2 Popis programu spotProcessor**

Program spotProcessor je klonem programu encProcessor společnosti ENcontrol. Je **určen pro malé jednotky s operačním systémem Linux a ovládá připojená zařízení (regulátory, střídače, reléové moduly, spotřebiče a čidla)**. Zařízení mohou být **připojena přes LAN (ethernet, WiFi) nebo sériovou linkou RS-232 / RS-485**. Program provádí řízení zařízení podle zadaných časových plánů a reaguje na různé události. Umožňuje **spínání spotřebičů, měření různých elektrických veličin, detekci signálů z čidel, zasílání e-mailů a SMS**.

Program **spotProcessor** je rozšířen o:

- **stahování aktuálních spotových cen** elektřiny a plynu ze stránek operátora trhu s energiemi v ČR (OTE)
- vyhodnocování spotových cen a řízení připojených zařízení na jejich základě
- komunikaci s dalšími zařízeními přes protokoly Modbus TCP/RTU
- komunikaci s dalšími zařízeními přes http protokol Shelly
- komunikace s externími reléovými moduly přes USB, ethernet nebo WiFi.

Program umí reagovat zasíláním signálů z připojených zařízení a na aktuální spotové ceny na základě předem definovaných podmínek. Těmito podmínkami může být například výše ceny pod dolním limitem, nad horním limitem nebo výše ceny NAD nebo POD jakoukoliv jinou zadanou hodnotou.

Pomocí otevřených protokolů **Modbus nebo Shelly může jednotka spotProcessor**:

- řídit připojená zařízení (resp. zapisovat hodnoty do jejich registrů); těmito zařízeními může být regulátor Wattrouter, střídače nebo jiná "chytrá" zařízení
- vyčítat hodnoty registrů z připojených zařízení a podle zjištěných hodnot dále reagovat definovaným způsobem
- poskytovat k případnému vyčítání stavové (diskrétní) a hodnotové (analogové) registry pro jiná zařízení. Například je tak možné vyčítat ceny nebo aktuální stav řízení externích zařízení.

Typicky připojovaná (a ovládaná) zařízení jsou:

- regulátory Wattrouter a GreenBonO
- chytré střídače FVE
- **F** reléové WiFi, ethernet nebo USB moduly
- **WiFi zásuvky**
- elektroměry s otevřeným rozhraním

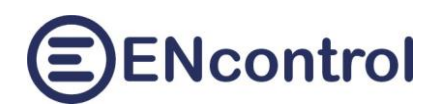

### <span id="page-3-0"></span>**3 Struktura konfiguračního souboru**

Konfigurační soubor programu spotProcessor je prostý textový soubor. Jeho název je libovolný, obvykle spotProcessor.conf.

Soubor může obsahovat tři druhy sekcí:

- [general]
- [schedule]
- [reaction]

Povinná sekce je pouze [general], ostatní sekce jsou nepovinné. Sekce [general] může být v souboru uvedena pouze jednou, ostatní v libovolném počtu. Na pořadí sekcí nezávisí – mohou se libovolně řadit.

V každé sekci jsou uvedeny jednotlivé parametry ve tvaru PARAMETR=HODNOTA. Parametr i hodnota je vždy jedno slovo (bez mezer) a kolem rovnítka nesmí být žádné další bílé znaky (mezery). Na velikosti písmen obecně u názvů parametrů záleží a u hodnot nezáleží. Výjimkou je hodnota udávající název nebo cestu k nějakému souboru (např. makru) – tam na velikosti písmen záleží také. Na pořadí parametrů v rámci jedné sekce nezáleží. Vyskytuje-li se parametr v jedné sekci vícekrát, vždy platí poslední uvedená hodnota.

V souboru se kdekoliv mohou vyskytovat komentáře. Jedná se o řádky, které jsou uvozeny na počátku znakem '#'. Tyto řádky se pak při zpracování ignorují. Komentáře se mohou psát také za příkazy na konce řádek.

### <span id="page-3-1"></span>**3.1 Sekce [general]**

*Typická podoba sekce [general]:*

```
[general]
```

```
ACTIVE IFACE NAME=wlan0 #obvykle wlan0, eth0
UNIT PORTNUM TCP=50150
STATION_PORTNUM_TCP=50151
REG_ADDR_FILE=/media/extended/spotProcessor/regAddr.conf
REG CURRENCY FILE=/media/extended/spotProcessor/regCurrency.conf
REG_TARIFF_FILE=/media/extended/spotProcessor/reqTariff.conf
NETWORK CHECK FILE=/media/extended/spotProcessor/ipAddrStateUp.sh
MODBUS_TCP_ALLOWREQ=true
MODBUS_RTU_ALLOWREQ=true
MODBUS_TCP_SLAVEID=2
MODBUS_RTU_SLAVEID=3
MODBUS_RTU_CRCTYPE=HL
SERIAL_DEVICE=/dev/ttyUSB0
SERIAL_BAUDRATE=115200
SERIAL VMIN=0
```
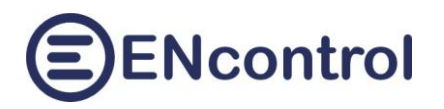

```
SERIAL_VTIME=4
SERIAL_PARBITS=8N1
SERIAL_HWFLOW=false
SERIAL_SWFLOW=false
LOG_LEVEL=ERRO #NONE, CRIT, ERRO, WARN, ALL
TRIES_COUNT=3
SERIES_COUNT=2
SLEEP TIME LOOP=300
SLEEP TIME SERIES=3000
TIMEOUT_READ=500
TIME_SHIFT=300
REACTION_DELAY=30
FILE ERROR TERMINATE=0
STARTUP_MAC=/media/extended/spotProcessor/STARTUP.mac
SERVICE_MAC=/media/extended/spotProcessor/spotProcessor_SERVICE.mac
SERVICE_LOG=/media/extended/spotProcessor/spotProcessor_SERVICE.log
SCENARIO_CONFIGS_DIR=/media/extended/spotProcessor/configs/
EMAIL BODY FILE=/media/extended/email-body.txt
EMAIL SEND FILE=/opt/encontrol/email-send.sh
SMS BODY FILE=/media/extended/sms-body.txt
SMS SEND FILE=/opt/encontrol/sms-send.sh
SPOT_PRICE_CURRENCY=EUR #ISO kod meny
MIN_SPOT_PRICE=62.0
MAX SPOT PRICE=105.5
INCLUDE_TARIFF_PRICE=true
TABLE_FILE_FORMAT=HTML
TABLE FILE PREFIX=/media/extended/spotProcessor/denni-trh-tab
TABLE FILE POSTFIX=.txt
MIN_SPOT_RATIOG=1.5
MAX SPOT RATIOG=3.5
TABLE_FILE_FORMATG=HTML
TABLE_FILE_PREFIXG=/media/extended/spotProcessor/download/denni-
trhp-tab_
TABLE_FILE_POSTFIXG=.txt
```
*Význam a hodnoty parametrů sekce [general].*

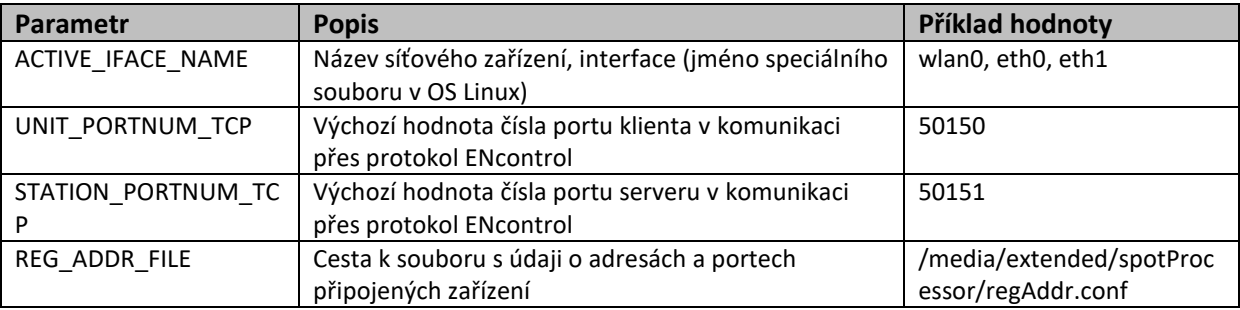

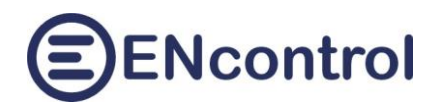

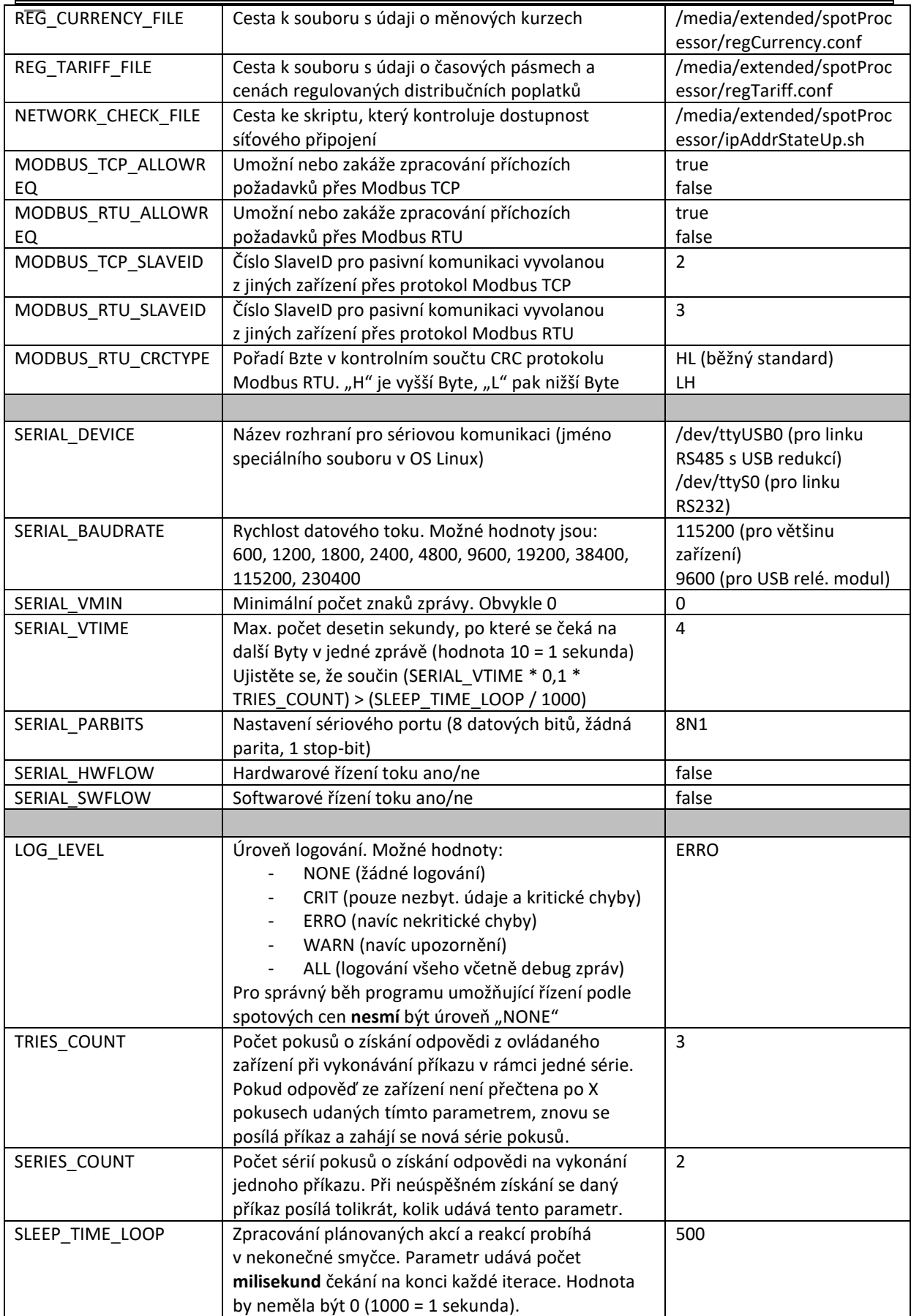

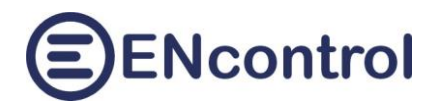

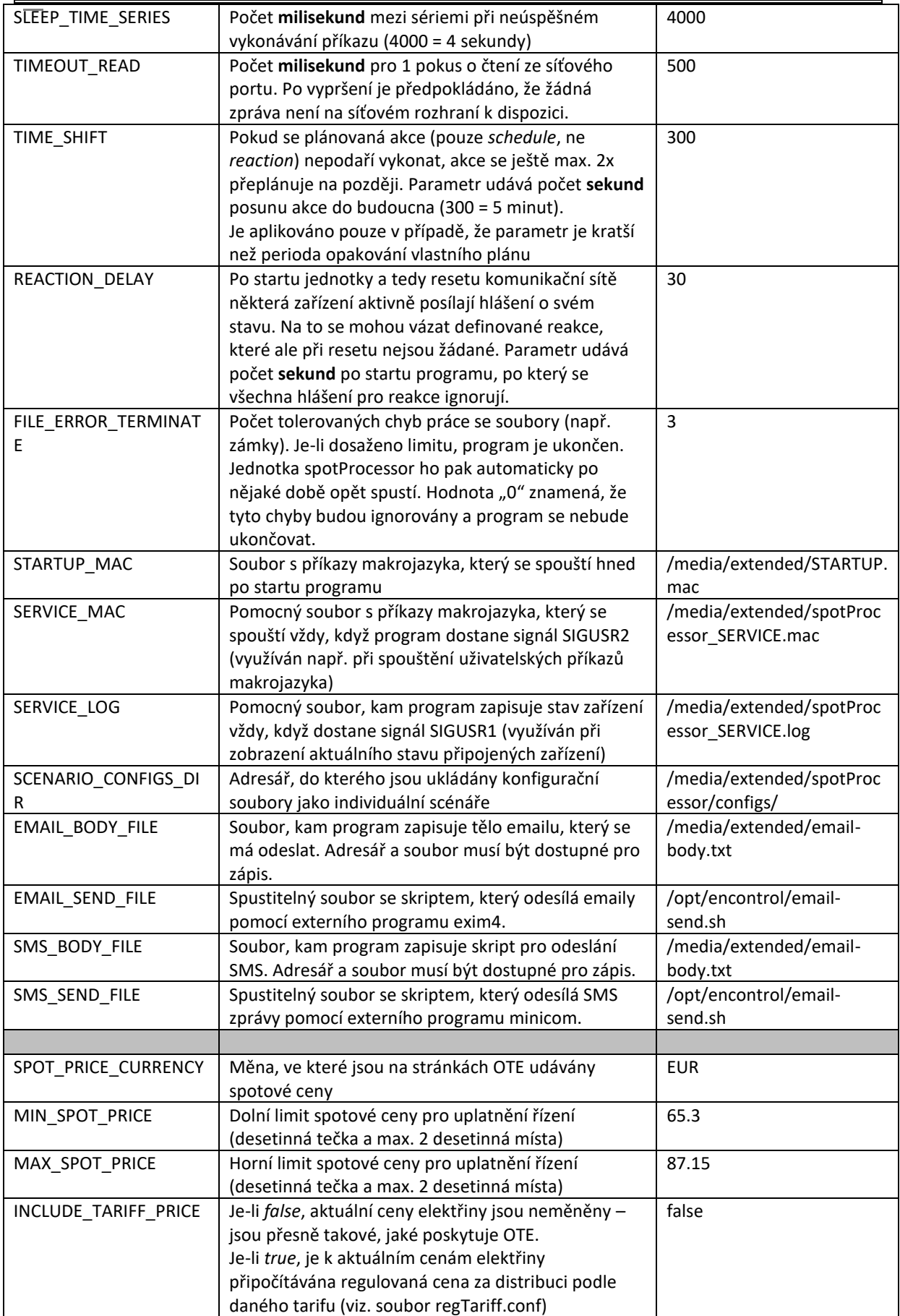

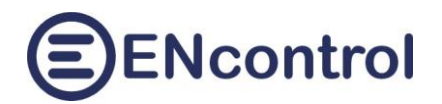

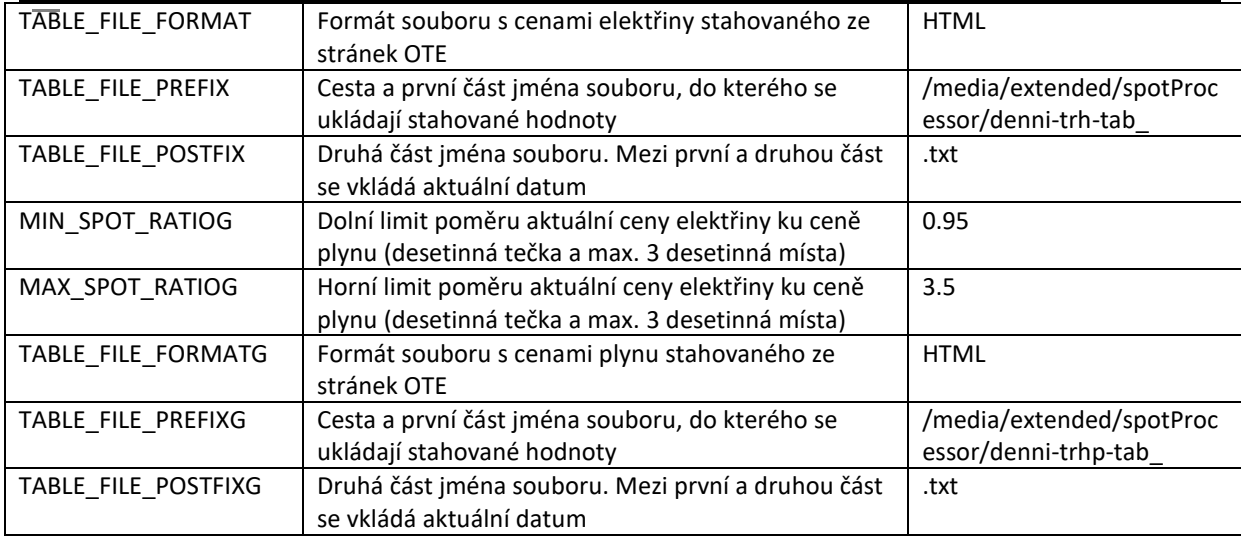

### <span id="page-7-0"></span>**3.2 Sekce [schedule]**

V konfiguračním souboru může být libovolný počet sekcí [schedule]. Pouze se nesmí opakovat jejich ID (ScheduleID). V nich se nastavuji časové plány.

*Tři typické příklady sekce [schedule]:*

```
[schedule]
#Ziskani aktualni spotove ceny
ScheduleID=10
Active=true
RelationType=Indicator
Action=Measure
MaxTimeOn=
MaxTimeOff=
Satellite=1
OrderNum=1
IndicatorType=SPOTPRICE
High=
Low=
Repeatable=true
RepeatTime=15min
RepeatWeek=PO-NE
DoDateFrom=01.01.2023 12:00:00
DoDateTo=01.01.2033 12:00:00
ExceptDateFrom=
ExceptDateTo=
StartDate=01.01.2023 12:00:00
[schedule]
#Spusteni makra pro reagovani na cenu
ScheduleID=20
Active=true
```
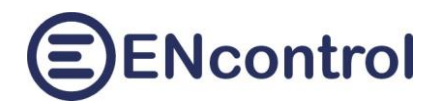

RelationType=Macro Action=/media/extended/spotProcessor/SPOTPRICE\_EXEC.mac MaxTimeOn= MaxTimeOff= Satellite=1 OrderNum=1 IndicatorType=SPOTPRICE High= Low= Repeatable=true RepeatTime=1min RepeatWeek=PO-NE DoDateFrom=01.01.2023 12:00:15 DoDateTo=01.01.2033 12:00:15 ExceptDateFrom= ExceptDateTo= StartDate=01.01.2023 12:00:15 [schedule] #Pravidelne zasilani Modbus prikazu ScheduleID=210 Active=true RelationType=Modbus Action=16 MaxTimeOn= MaxTimeOff= Satellite=1 OrderNum=7 IndicatorType=TCP High=1000 0 -100 0xe8ff Low= Repeatable=true RepeatTime=1min RepeatWeek=PO-NE DoDateFrom=01.01.2023 12:00:30 DoDateTo=01.01.2033 12:00:30 ExceptDateFrom= ExceptDateTo= StartDate=01.01.2023 12:00:30

*Význam a hodnoty parametrů sekce [schedule].*

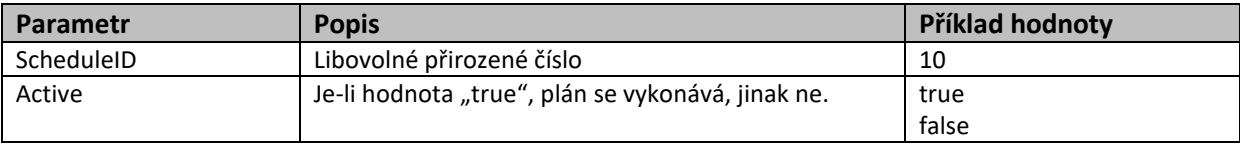

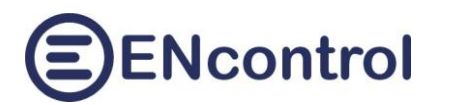

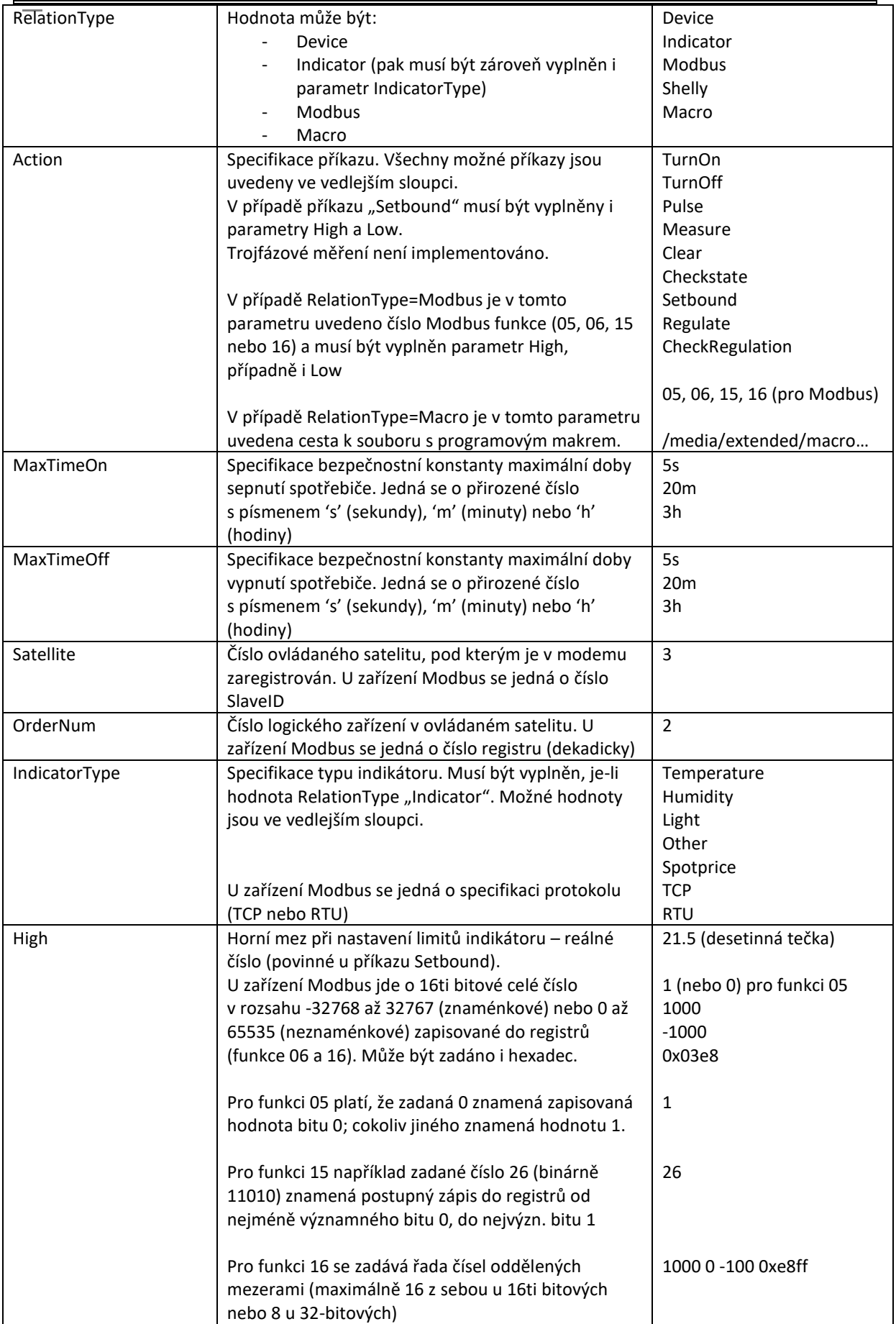

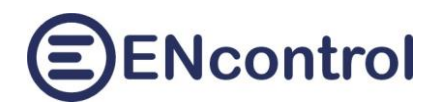

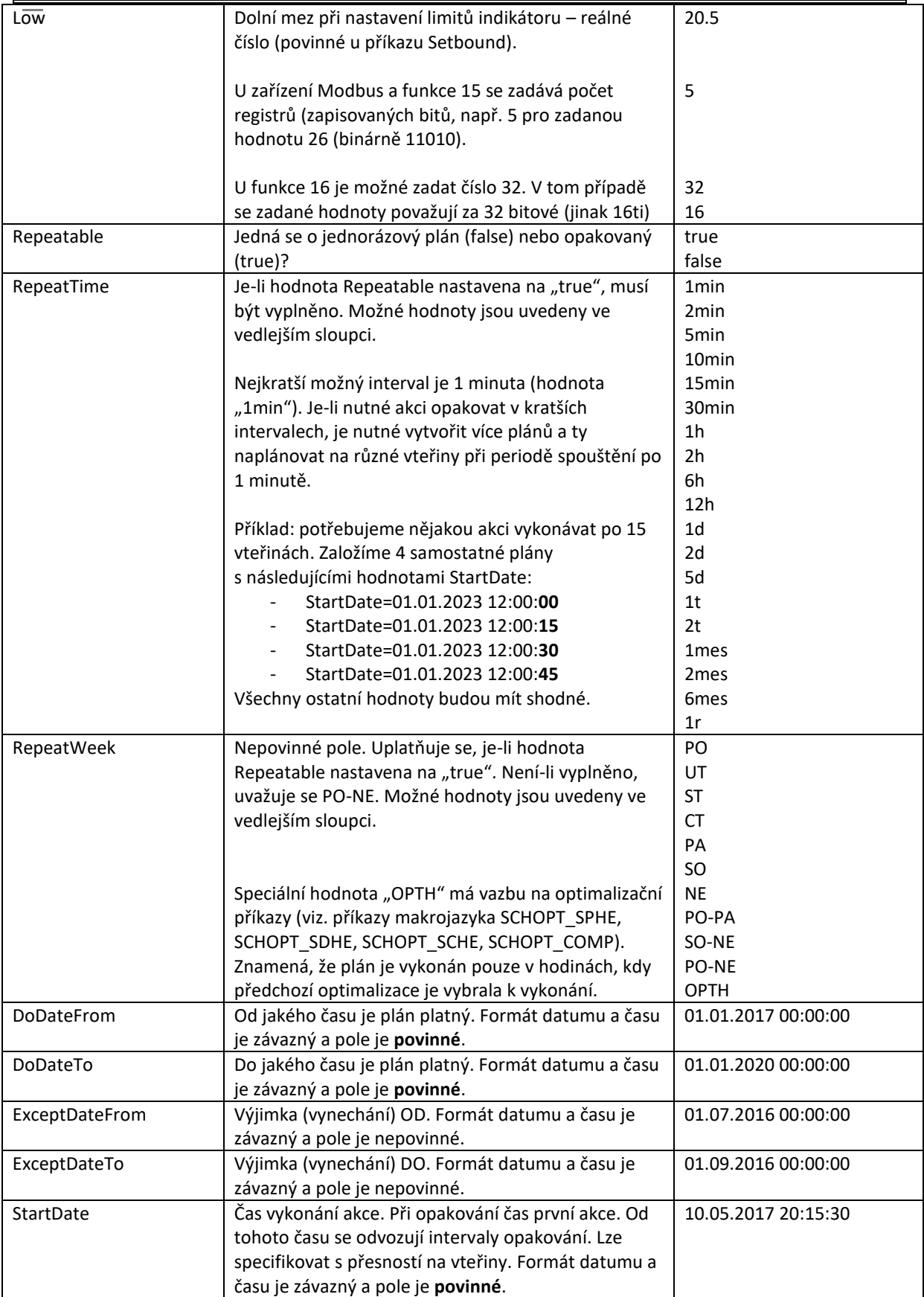

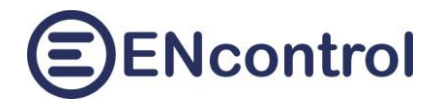

<span id="page-11-0"></span>**3.3 Sekce [reaction]**

*Dva příklady typické podoby sekce [reaction]:*

[reaction] #Popis reakce - komentar ReactionID=1 Active=true StarterEvent=TurnOn StarterSatellite=3 StarterOrderNum=5 ActionType=Device ActionEvent=TurnOff ActionMaxTimeOn= ActionMaxTimeOff=5m ActionSatellite=2 ActionOrderNum=1 ActionIndicatorType=Light ActionHigh= ActionLow= [reaction] #Popis reakce - komentar ReactionID=2 Active=true StarterEvent=05 StarterSatellite=1 StarterOrderNum=120 ActionType=Modbus ActionEvent=06 ActionMaxTimeOn= ActionMaxTimeOff= ActionSatellite=3 ActionOrderNum=8 ActionIndicatorType=RTU ActionHigh=1000 ActionLow=

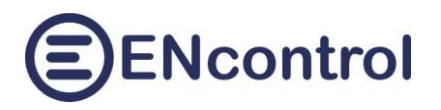

### *Význam a hodnoty parametrů:*

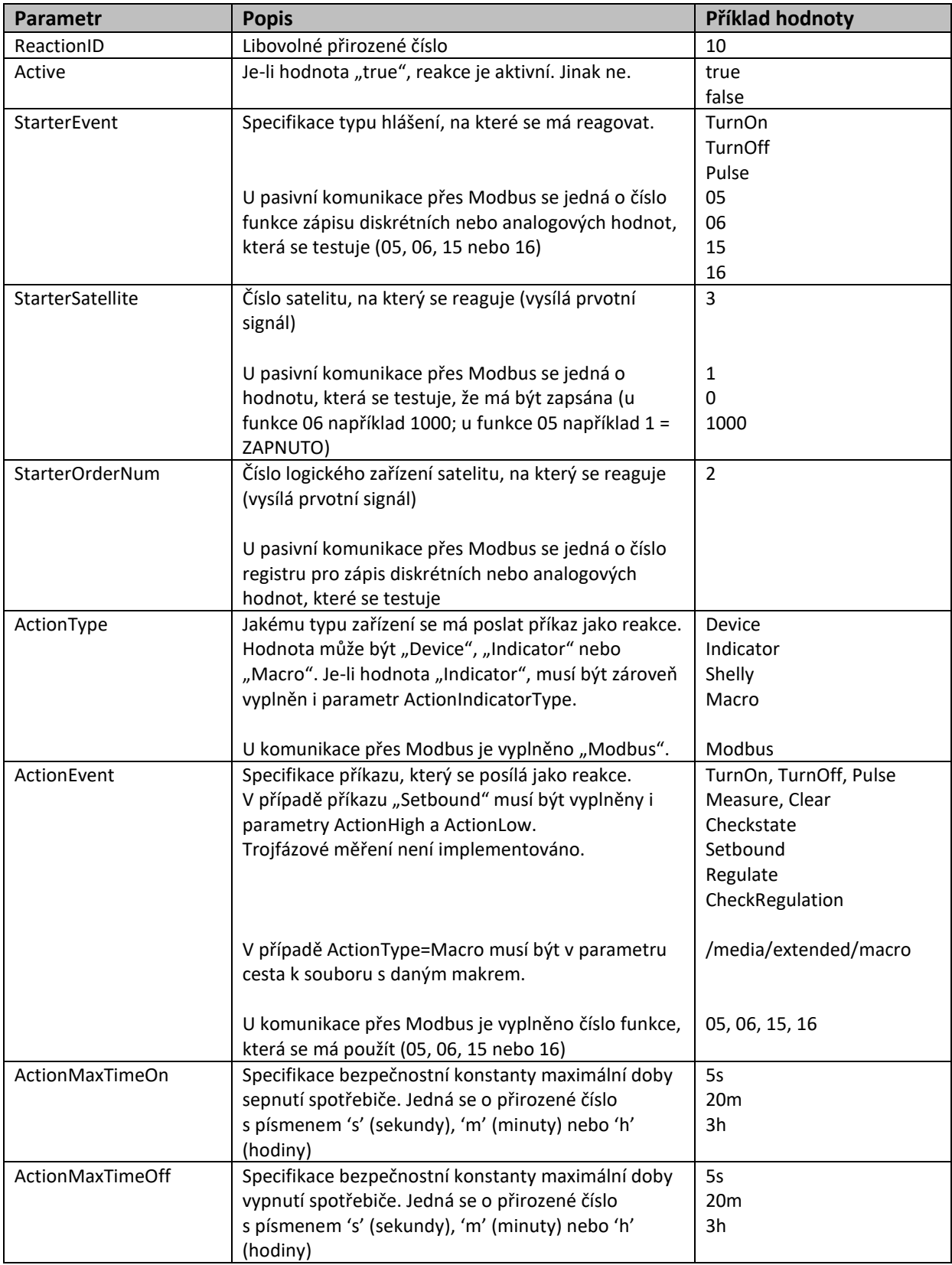

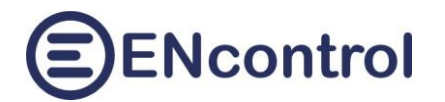

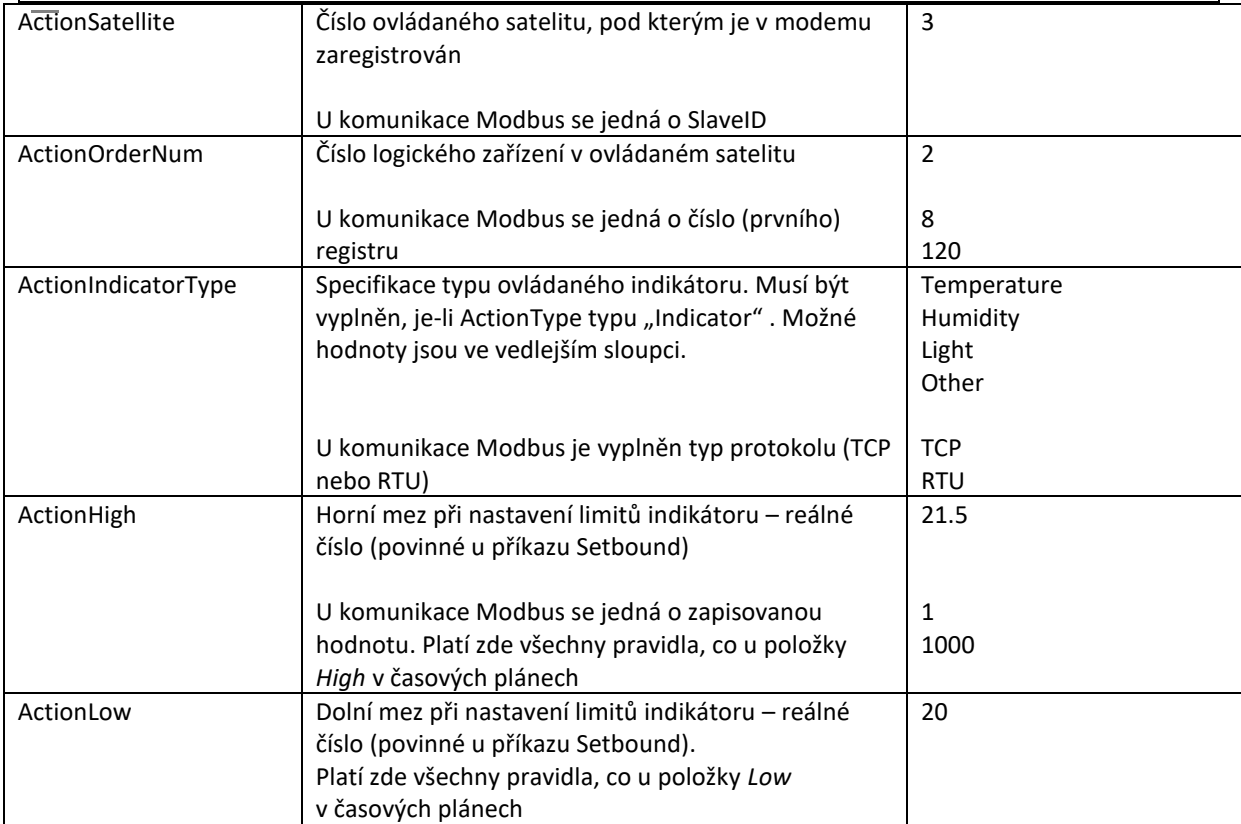

### <span id="page-14-0"></span>**4 Struktura dalších konfiguračních souborů**

### <span id="page-14-1"></span>**4.1 Struktura souboru regAddr.conf**

Pro účely komunikace s dalšími zařízeními přes protokol TCP je nutné programu definovat IP adresy a čísla portů, na kterých zařízení naslouchají. K tomuto účely slouží soubor *regAddr.conf*. Jeho umístění je definováno v parametru REG\_ADDR\_FILE v sekci [general] v hlavním konfiguračním souboru (viz. kapitola 4 Sekce [general].

*Příklad obsahu souboru a význam jednotlivých sloupců tabulky:*

```
#Config file for the service spotProcessor
#Registration file containing info about ENcontrol stations
#
##Table header
#<satNo><iface> <IpAddr> <MacAddr> <portNumTCP> <portNumUDP>
##Table records
1 eth0 123.45.67.89 00:0d:b9:27:6e:2c 502 50161
2 wlan0 10.0.1.59 b8:27:eb:6b:67:32 50151 50161
3 eno1 10.0.1.60 b8:27:eb:e9:6a:c9 50151 50161
10 wlan0 10.0.1.81 00:0d:b9:27:6e:2c 80 50161
11 wlan0 10.0.1.82 00:0d:b9:27:6e:ef 80 50161
```
- a) *satNo*: číslo zařízení ENcontrol. V případě komunikace Modbus se jedná o SlaveID připojeného Modbus zařízení.
- b) *iface*: Název síťového rozhraní, přes které se má s připojeným zařízením komunikovat. Obvykle to je při drátovém spojení *eth0* a při bezdrátovém *wlan0*
- c) *IpAddr:* IP adresa zařízení ve formátu IPv4
- d) *MacAddr:* MAC adresa zařízení (používá se pouze při komunikace se zařízeními přes protokol ENcontrol)
- e) *portNumTCP:* Číslo portu pro TCP komunikaci. U ENcontrol zařízení to je obvykle 50151 a u Modbus zařízení 502
- f) *portNumUDP:* Číslo portu pro UDP komunikaci. U ENcontrol zařízení to je obvykle 50161

Řádky uvozeny znakem '#' jsou pomocné komentáře a jsou programem ignorovány.

### <span id="page-14-2"></span>**4.2 Struktura souboru regCurrency.conf**

Pro účely případných přepočtů z měny, ve které jsou poskytovány ceny na stránkách OTE (obvykle EUR), je možné definovat další lokální měny a jejich kurzy. K tomuto účelu slouží soubor *regCurrency.conf*. Jeho umístění je definováno v parametru REG\_CURRENCY\_FILE v sekci [general] v hlavním konfiguračním souboru (viz. kapitola 4 Sekce [general].

*Příklad obsahu souboru a význam jednotlivých sloupců tabulky:*

```
#Config file for the service encProcessor
#Registration file containing info about additional currency and the rate 
Currency/EUR
#
##Table header
```
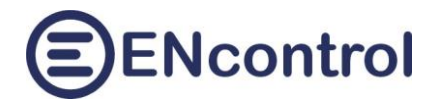

#<CurrencyCode><RateEUR> ##Table records CZK 24.16 USD 1.13

- a) *Currency*: ISO kód měny. Obvykle CZK pro Českou Korunu.
- b) *RateEUR*: Kurz dané měny ve vztahu k hlavní měně ceny (tedy obvykle CZK/EUR)

Řádky uvozeny znakem '#' jsou pomocné komentáře a jsou programem ignorovány.

Ve webové aplikaci je pro účely zobrazení nabízena pouze měna uvedená na první řádce tabulky v konfiguračním souboru. Ve výše uvedeném případě tedy CZK.

### <span id="page-15-0"></span>**4.3 Struktura souboru regTariff.conf**

Někteří zákazníci chtějí řídit svá zařízení nikoliv podle holé spotové ceny, ale podle součtu této ceny a patřičných regulovaných poplatků za distribuci. K tomuto účelu slouží soubor *regCurrency.conf*. Obsahuje definice časových pásem zapínání tarifů a jejich distribuční ceny za 1 MWh. Tento plán bývá pro každý region i každého zákazníka s různými povely HDO jiný. Umístění souboru je definováno v parametru REG\_TARIFF\_FILE v sekci [general] v hlavním konfiguračním souboru (viz. kapitola 4 Sekce [general].

*Příklad obsahu souboru a význam jednotlivých sloupců tabulky:*

```
#Config file for the service encProcessor
#Registration file containing info about tariff periods and prices
#
##Table header
#<DayCode><StartTime><Tariff><Currency><Price>
##Table records
#
PO-PA 00:00 L CZK 179.98
PO-PA 05:30 H CZK 311.07
PO-PA 06:30 L CZK 179.98
PO-PA 08:30 H CZK 311.07
PO-PA 09:30 L CZK 179.98
PO-PA 12:30 H CZK 311.07
PO-PA 13:30 L CZK 179.98
PO-PA 15:35 H CZK 311.07
PO-PA 16:30 L CZK 179.98
PO-PA 21:25 H CZK 311.07
PO-PA 21:30 L CZK 179.98
#
SO-NE 00:00 H CZK 311.07
SO-NE 01:30 L CZK 179.98
SO-NE 09:45 H CZK 311.07
SO-NE 10:45 L CZK 179.98
SO-NE 15:00 H CZK 311.07
SO-NE 16:00 L CZK 179.98
SO-NE 21:55 H CZK 311.07
SO-NE 22:55 L CZK 179.98
```
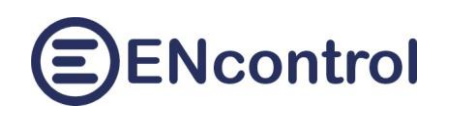

- a) *DayCode*: Kód dne v týdnu nebo bloku. Jedná se o shodné kódy, jaké je možné použít v parametru RepeatWeek při definici časového plánu. Tedy: PO, UT, ST, CT, PA, SO, NE, PO-PA, SO-NE, PO-NE
- b) *StartTime*: Čas, kdy se daný tarif **zapíná**. První záznam každého časového bloku tabulky by tak měl začínat s časem 00:00
- c) *Tariff*: Kód tarifu. Lze použít pouze hodnoty "H" (vysoký tarif) a "L" (nízký tarif)
- d) *Currency*: Měna, ve které jsou zadávány hodnoty v posledním sloupci (obvykle CZK)
- e) *Price*: Regulovaná cena za distribuci 1 MWh.

Řádky uvozeny znakem '#' jsou pomocné komentáře a jsou programem ignorovány.

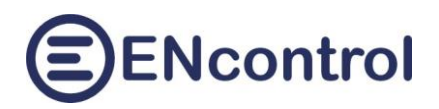

### <span id="page-17-0"></span>**5 Implementace protokolu Modbus**

Program spotProcessor obsahuje podporu protokolu Modbus – a to přes TCP (**Modbus TCP**) a přes sériovou linku (RS-485, **Modbus RTU**). Může komunikovat jak **aktivně**, například při zasílání příkazů do připojených zařízení, tak i **pasivně**, například když připojená zařízení vyčítají z programu stavy řízení nebo jiné hodnoty.

Pro umožnění pasivní komunikace je nutné nastavit v hlavním konfiguračním souboru parametry MODBUS TCP\_ALLOWREQ, resp. MODBUS\_RTU\_ALLOWREQ na hodnotu "true" a dále hodnoty SlaveID v parametrech MODBUS TCP SLAVEID, resp. MODBUS RTU SLAVEID – viz. kapitola 3.1 Sekce [general].

### <span id="page-17-1"></span>**5.1 Protokol Modbus TCP**

Nastavení IP adres a portů pro Modbus TCP se provádí v konfiguračním souboru regAddr.conf – viz. kapitola 7 Struktura souboru regAddr.conf. Parametry komunikace přes Modbus TCP se nastavují v hlavním konfiguračním souboru. Jedná se o následující volby:

- MODBUS\_TCP\_ALLOWREQ: Je-li hodnota *true*, pak program bude reagovat na příchozí požadavky Modbus TCP
- MODBUS TCP SLAVEID: Příchozí požadavky, které budou směrovány na jiné SlaveID, budou programem ignorovány.

### <span id="page-17-2"></span>**5.2 Protokol Modbus RTU**

Parametry sériové komunikace se nastavují v hlavním konfiguračním souboru. Jedná se o následující volby:

- MODBUS RTU ALLOWREQ: Je-li hodnota *true*, pak program bude reagovat na příchozí požadavky Modbus RTU
- MODBUS\_RTU\_SLAVEID: Příchozí požadavky, které budou směrovány na jiné SlaveID, budou programem ignorovány.
- SERIAL\_DEVICE: Jméno speciálního souboru je obvykle */dev/ttyUSB0*
- SERIAL\_BAUDRATE: Možné hodnoty rychlosti komunikace jsou 600, 1200, 1800, 2400, 4800, 9600, 19200, 38400, 115200 a 230400.
- SERIAL\_VMIN: Obvykle je nutné nastavit hodnotu 0.
- SERIAL VTIME: U pomalých zařízení se nastavuje vyšší hodnota, ale obvykle stačí hodnoty v rozmezí 1 – 3.
- SERIAL PARBITS: V programu je implementováno pouze nastavení "8N1" tj. 8 datových bitů, žádná parita, 1 stop-bit.
- SERIAL\_HWFLOW: V programu je implementováno pouze nastavení *false.*
- SERIAL\_SWFLOW: V programu je implementováno pouze nastavení *false.*
- MODBUS\_RTU\_CRCTYPE: Některá zařízení očekávají opačné pořadí Byte v kontrolním součtu CRC, než je standard. Obvykle je pořadí vyšší Byte, pak nižší Byte (tedy nastavení "HL").

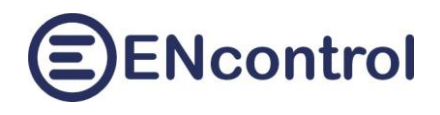

### <span id="page-18-0"></span>**5.3 Implementované funkce Modbus**

Pro aktivní komunikaci (tedy zasílání z programu do připojených zařízení) jsou implementovány následující funkce:

- **01 – čtení digitálního výstupu**: používá se pro přečtení stavu výstupu a případnou okamžitou reakci – viz. příkaz MDB01 v kapitole 6.6 Nově implementované příkazy
- **03 – čtení analogového výstupu**: používá se pro přečtení hodnoty výstupu a případnou okamžitou reakci – viz. příkaz MDB03 v kapitole 6.6 Nově implementované příkazy
- **04 – čtení analogového vstupu**: používá se pro přečtení hodnoty vstupu a případnou okamžitou reakci – viz. příkaz MDB04 v kapitole 6.6 Nově implementované příkazy
- **05 – zápis digitálního vstupu** (pouze hodnoty 0 nebo 1) viz. definice časového plánu v kapitole 3.2 Sekce [schedule] nebo příkaz MDB05 v kapitole 6.6 Nově implementované příkazy
- **06 – zápis analogového vstupu** (pouze 1 dvou-Bytová hodnota představující znaménkové celé číslo) – viz. definice časového plánu v kapitole 3.2 Sekce [schedule] nebo příkaz MDB06 v kapitole 6.6 Nově implementované příkazy
- **15 – zápis více digitálních vstupů** (pouze hodnoty 0 nebo 1). je možné zapsat max. 16 bitů jedním příkazem – viz. příkaz MDB15 v kapitole 6.6 Nově implementované příkazy
- **16 – zápis více analogových vstupů** (více dvou-Bytových hodnot představujících znaménková celá čísla). Je možné zapsat max. 16 hodnot jedním příkazem – viz. příkaz MDB16 v kapitole 6.6 Nově implementované příkazy

Pro pasivní komunikaci (tedy reagování v programu na zprávy z připojených zařízení) jsou implementovány následující funkce:

- **01 – čtení digitálního výstupu** viz. detaily dále
- **03 – čtení analogového výstupu** viz. detaily dále
- **05 – zápis digitálního vstupu** viz. detaily dále
- **06 – zápis analogového vstupu** viz. detaily dále

### <span id="page-18-1"></span>**5.4 Čísla registrů pro vyčítání hodnot z programu spotProcessor**

### <span id="page-18-2"></span>**5.4.1 Digitální výstupy**

Používají se pro zasílání hodnot určitých registrů ve funkci 01. Jedná se celkový stav služby a stavy spínání/regulace řízených spotřebičů nebo stavu připojených indikátorů. Číslo prvního (bázového) registru pro konkrétní zařízení je závislé na čísle satelitu (SatNo, musí být větší než 0) a zařízení v něm (OrdNo, musí být mezi 1 a 8). Další hodnoty jsou umístěny v registrech hned za bázovým registrem.

Číslo prvního (bázového) registru se vypočítá podle vzorce:

#### **Adresa = SatNo \* 32 + (OrdNo-1) \* 4**

*Seznam možných registrů pro poskytování digitálních výstupů přes Modbus, funkce 01:*

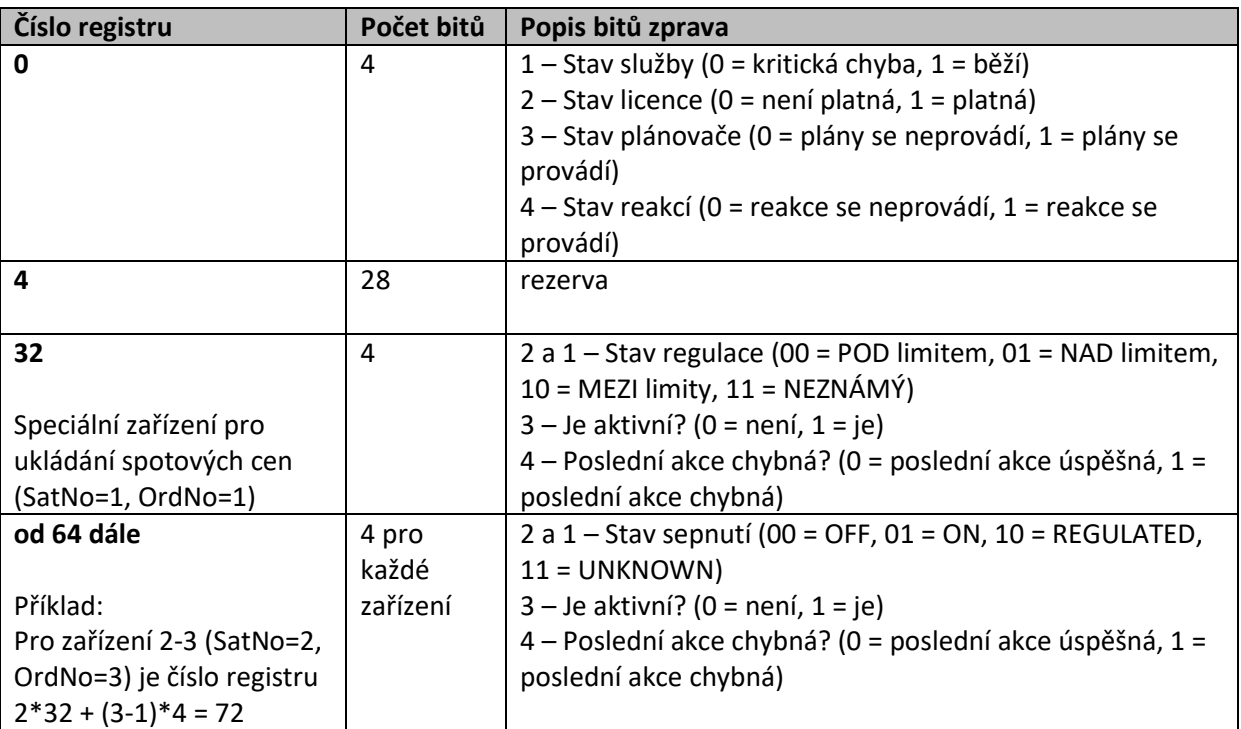

### *Příklad komunikace:*

Pokud připojené zařízení chce zjistit stav regulace podle spotových cen přes protokol Modbus RTU, zašle následující zprávu (SlaveID je nastaveno na 2, speciální zařízení pro načítání spotových cen má SatNo=1 a OrdNo=1). Zpráva je uvedena po Bytech v hexadecimálním kódu):

- 02 SlaveID
- 01 Kód funkce
- 00 Horní bajt adresy prvního registru
- 20 Dolní bajt adresy prvního registru (1\*32 + (1-1)\*4 = 32 dekadicky)
- 00 Horní bajt počtu registrů
- 04 Dolní bajt počtu registrů (obvykle 4, max. může být 16)
- 3C Kontrolní součet CRC
- 30 Kontrolní součet CRC

Zpět se může vrátit následující odpověď:

#### 02 – SlaveID

- 01 Kód funkce
- 02 Počet následujících Byte
- 00 Horní bajt významového Byte
- 05 Dolní bajt významového Byte (binárně 0101: žádná chyba, aktivní, zapnuto)
- 3D Kontrolní součet CRC
- FF Kontrolní součet CRC

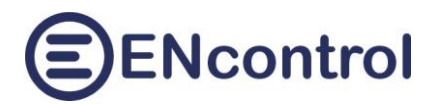

### <span id="page-20-0"></span>**5.4.2 Analogové výstupy – aktuální stav**

Používají se pro zasílání hodnot určitých registrů ve funkci 03. Těmito hodnotami jsou měřené veličiny spotřebičů, indikátorů nebo spotové ceny. Všechny zasílané hodnoty jsou typu znaménkového celého čísla. Reálná čísla jsou tak z důvodu přesnosti násobena a při jejich použití na straně masteru je nutné je opět zpětně vydělit. Například napětí je násobeno 1000 a teplota 10. Číslo prvního (bázového) registru pro konkrétní zařízení je závislé na čísle satelitu (SatNo) a zařízení v něm (OrdNo). Další hodnoty jsou umístěny v registrech hned za tímto prvním registrem.

Číslo bázového registru se vypočítá podle vzorce:

### **Adresa = SatNo \* 32 + (OrdNo-1) \* 4**

Při zpracování odpovědi na požadavek 03 se vždy nejprve vypočítá bázový registr. Odpověď pak vrací tolik hodnot, kolik je v požadavku uvedeno jako požadovaný počet. Například pro zařízení 2-2 je bázový registr 2\*32 + 1\*4 = 68. Je-li například v požadavku uvedena adresa registru 70 a délka 4, pak se vrátí hodnoty 4 registrů počínaje bázovým registrem 68 (tedy nikoliv registry 70-73, ale 68-71). Toto omezení limituje případné omyly a pomíchání hodnot více různých zařízení.

Pořadí registrů počínaje bázovým registrem a použité násobitele u konkrétních typů informací jsou uvedeny v následujících odstavcích.

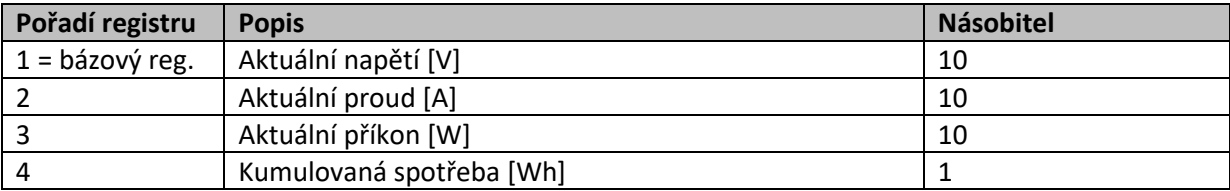

#### *Standardní spotřebič ENcontrol*

#### *Standardní indikátor ENcontrol*

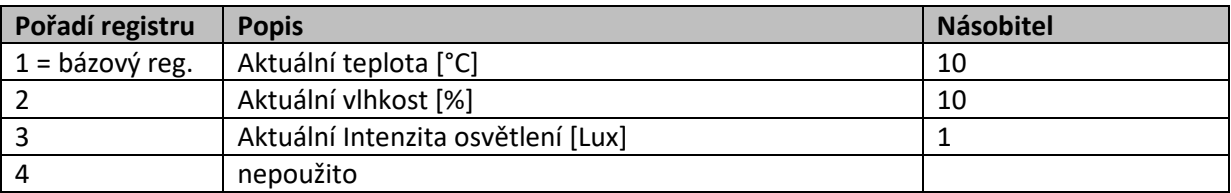

#### *Speciální zařízení pro ukládání spotových cen*

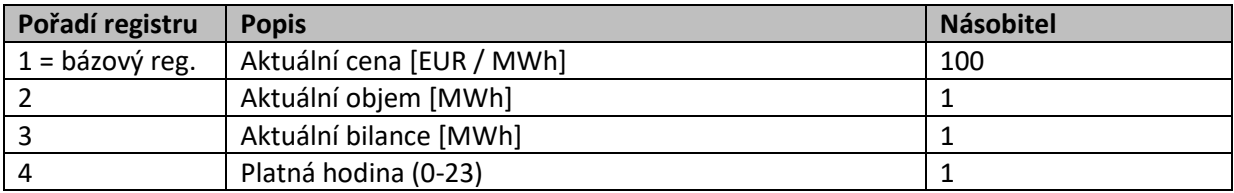

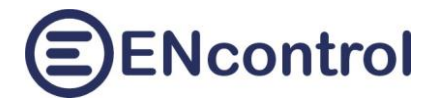

#### *Příklad výpočtu čísla registru:*

Číslo registru hodnoty aktuální spotové ceny uložené ve speciálním zařízení pro vyhodnocování spotových cen 1-1 (SatNo = 1, OrdNo = 1) má adresu registru 1  $*$  32 + (1-1)  $*$  4, tedy 32. Použitý násobitel je 100, takže zjištěnou hodnotu ceny uvedenou jako znaménkové celé číslo je následně nutné vydělit 100.

#### *Příklad komunikace:*

Pokud připojené zařízení chce zjistit aktuální spotovou cenu a další údaje přes protokol Modbus RTU, zašle následující zprávu (SlaveID je nastaveno na 2, speciální zařízení pro načítání spotových cen má SatNo=1 a OrdNo=1). Zpráva je uvedena po Bytech v hexadecimálním kódu):

- 02 SlaveID
- 03 Kód funkce
- 00 Horní bajt adresy prvního registru
- 20 Dolní bajt adresy prvního registru (32\*1 + (1-1)\*4 = 32 dekadicky)
- 00 Horní bajt počtu registrů
- 04 Dolní bajt počtu registrů (obvykle 4, max. může být 4)
- 45 Kontrolní součet CRC
- F0 Kontrolní součet CRC

Zpět se může vrátit následující odpověď:

- 02 SlaveID
- 03 Kód funkce
- 08 Počet následujících Byte
- 29 Horní bajt významového Byte Cena
- 05 Dolní bajt významového Byte Cena (2905 hex = 10501 dec  $\approx$  105,01 EUR/MWh)
- 43 Horní bajt významového Byte Objem
- 5E Dolní bajt významového Byte Objem (435E hex = 17246 dec ≈ 172,01 MWh)
- D3 Horní bajt významového Byte Bilance
- DC Dolní bajt významového Byte Bilance (D3DC hex = -11556 dec  $\approx$  -1152,56 MWh)
- 00 Horní bajt významového Byte Hodina
- 0B Dolní bajt významového Byte Hodina (000B hex = 11 dec  $\approx$  11 hodin)
- 12 Kontrolní součet CRC
- 66 Kontrolní součet CRC

### <span id="page-21-0"></span>**5.4.3 Analogové výstupy – historie a předpovědi**

Z programu spotProcessor je kromě aktuálních hodnot možné také vyčítat předchozí hodnoty a budoucí předpokládané hodnoty stahovaných spotových cen. Pořadí registrů počínaje bázovým, formát údajů i datové typy jsou shodné s vyčítáním aktuálních spotových cen. Liší se ovšem:

- a) v číslech SatNo. Zatímco speciální zařízení pro stahování a ukládání spotových cen je 1-1 (SatNo=1, OrdNo=1), historické i budoucí hodnoty jsou uloženy ve virtuálních zařízeních s čísly SatNo 40 až 51
- b) Číslo OrdNo jsou vždy 1 a 24 a odpovídají jednotlivým denním hodinám
- c) Způsob výpočtu bázového registru je jiný.

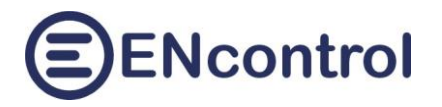

Význam příslušných čísel SatNo udává následující tabulka:

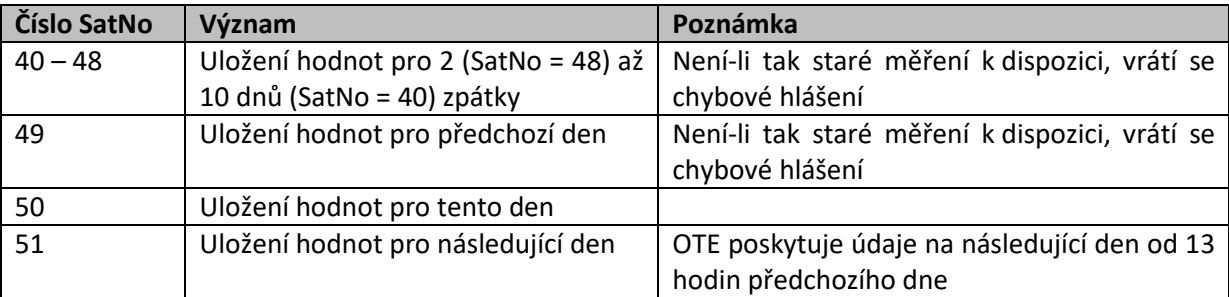

Číslo bázového registru se vypočítá podle vzorce:

### **Adresa = SatNo \* 96 + (OrdNo-1) \* 4**

Například pro zjištění ceny předchozí den v 15 hodin je adresa registru 49\*96 + (15-1)\*4 = 4760. Pořadí registrů je shodné se zprávou pro aktuální údaje o spotové ceně.

#### *Příklad komunikace:*

Pokud připojené zařízení chce zjistit spotovou cenu a další údaje předchozí den v 15 hodin přes protokol Modbus RTU, zašle následující zprávu (SlaveID je nastaveno na 2, SatNo pro předchozí den je 49). Zpráva je uvedena po Bytech v hexadecimálním kódu):

- 02 SlaveID
- 03 Kód funkce
- 12 Horní bajt adresy prvního registru
- 98 Dolní bajt adresy prvního registru (96\*49 + (15-1)\*4 = 4760 dekadicky)
- 00 Horní bajt počtu registrů
- 04 Dolní bajt počtu registrů (obvykle 4, max. může být 4)
- C0 Kontrolní součet CRC
- AD Kontrolní součet CRC

Zpět se může vrátit následující odpověď:

- 02 SlaveID 03 – Kód funkce 08 – Počet následujících Byte 22 – Horní bajt významového Byte – Cena 75 – Dolní bajt významového Byte – Cena (2275 hex = 8821 dec ≈ 88,21 EUR/MWh) EA – Horní bajt významového Byte – Objem FE – Dolní bajt významového Byte – Objem (EAFE hex = 256510 dec ≈ 2565,1 MWh) DC – Horní bajt významového Byte – Bilance 2A – Dolní bajt významového Byte – Bilance (DC2A hex = -9430 dec  $\approx$  -94,30 MWh) 00 – Horní bajt významového Byte – Hodina
	- 0F Dolní bajt významového Byte Hodina (000F hex = 15 dec  $\approx$  15 hodin)
	- 58 Kontrolní součet CRC
	- D7 Kontrolní součet CRC

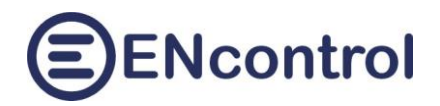

### <span id="page-23-0"></span>**5.5 Reagování na zápis digitálních a analogových vstupů**

### <span id="page-23-1"></span>**5.5.1 Digitální vstup**

Používá se pro reagování programu na zaslání digitálních vstupů ZAPNUTO/VYPNUTO pomocí Modbus funkce 05.

Nejprve je nutné nastavit a povolit příslušnou reakci v hlavním konfiguračním souboru – viz. kapitola 3.3 Sekce [reaction].

*Příklad dvou různých konfiguračních sekcí pro reagování na digitální vstup:*

```
[reaction]
#Popis reakce - komentar
ReactionID=101
Active=true
StarterEvent=05
StarterSatellite=1
StarterOrderNum=120
ActionType=Modbus
ActionEvent=06
ActionMaxTimeOn=
ActionMaxTimeOff=
ActionSatellite=3
ActionOrderNum=8
ActionIndicatorType=RTU
ActionHigh=1000
ActionLow=
[reaction]
#Popis reakce - komentar
ReactionID=102
Active=true
StarterEvent=05
StarterSatellite=1
StarterOrderNum=140
ActionType=Macro
ActionEvent=/media/extended/spotProcessor/SPOTPRICE_EXEC.mac
ActionMaxTimeOn=
ActionMaxTimeOff=
ActionSatellite=1
ActionOrderNum=1
ActionIndicatorType=
ActionHigh=
ActionLow=
```
První reakce bude každou příchozí zprávu Modbus testovat, jestli:

- Číslo funkce je 05 (parametr *StarterEvent*)

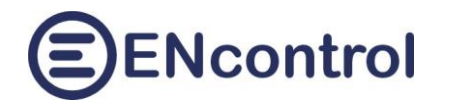

- Číslo registru, které se bude testovat, je 120 (parametr *StarterOrderNum*)
- Hodnota, která akci spustí, musí být logická 1 (zadává se do parametru *StarterSatellite*)

Jsou-li výše uvedené podmínky splněny, spustí se reakce. Konkrétně se zašle zpráva přes Modbus RTU (parametry *ActionType* a *ActionIndicatorType*) s funkcí 06 (parametr *ActionEvent*), kdy se do registru č. 8 (parametr *ActionOrderNum*) v zařízení se slaveID 3 (parametr *ActionSatellite*) pošle hodnota 1000 (parametr *ActionHigh*).

Druhá reakce bude každou příchozí zprávu Modbus testovat, jestli:

- Číslo funkce je 05 (parametr *StarterEvent*)
- Číslo registru, které se bude testovat, je 140 (parametr *StarterOrderNum*)
- Hodnota, která akci spustí, musí být logická 1 (zadává se do parametru *StarterSatellite*)

Jsou-li výše uvedené podmínky splněny, spustí se reakce. Konkrétně se spustí programové makro SPOTPRICE\_EXEC.mac (parametry *ActionType* a *ActionEvent*).

Najde-li se pro příchozí zprávu aktivní reakce, je zasláno zpět potvrzení (echo, opakování požadavku). Nenajde-li se pro příchozí zprávu žádná aktivní reakce, je zasláno zpět chybové hlášení "Datová adresa uvedená v požadavku není dostupná."

#### *Příklad komunikace:*

Pokud připojené zařízení chce do spotProcessor poslat logickou 1 přes protokol Modbus RTU tak, aby vyhovovala definici první reakce výše, zašle následující zprávu (SlaveID je nastaveno na 2). Zpráva je uvedena po Bytech v hexadecimálním kódu):

- 02 SlaveID
- 05 Kód funkce
- 00 Horní bajt adresy prvního registru
- 78 Dolní bajt adresy prvního registru (120 dekadicky)
- FF Horní bajt hodnoty
- 00 Dolní bajt hodnoty (Logické 1 v protokolu Modbus odpovídá hodnota FF00 hex)
- 0C Kontrolní součet CRC
- 10 Kontrolní součet CRC

Pokud se najde aktivní příslušná reakce, zpět se vrátí opakování požadavku. Pokud se nenajde, vrátí se chybové hlášení:

- 02 SlaveID
- 85 Kód chybové funkce
- 02 Kód chyby
- 33 Kontrolní součet CRC
- 51 Kontrolní součet CRC

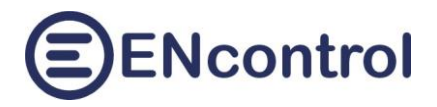

<span id="page-25-0"></span>**5.5.2 Analogový vstup**

Používá se pro reagování programu na zaslání analogových vstupů pomocí Modbus funkce 06, kdy se testuje shoda se zadanou hodnotou. Hodnota testovaného čísla musí být pro uskutečnění reakce přesně shodná s hodnotou v konfiguraci (znaménkové celé číslo).

Nejprve je nutné nastavit a povolit příslušnou reakci v hlavním konfiguračním souboru – viz. kapitola 3.3 Sekce [reaction].

*Příklad dvou různých konfiguračních sekcí pro reagování na analogový vstup:*

```
[reaction]
#Popis reakce - komentar
ReactionID=103
Active=true
StarterEvent=06
StarterSatellite=500
StarterOrderNum=200
ActionType=Modbus
ActionEvent=06
ActionMaxTimeOn=
ActionMaxTimeOff=
ActionSatellite=3
ActionOrderNum=8
ActionIndicatorType=TCP
ActionHigh=1000
ActionLow=
[reaction]
#Popis reakce - komentar
ReactionID=104
Active=true
StarterEvent=06
StarterSatellite=1000
StarterOrderNum=300
ActionType=Macro
ActionEvent=/media/extended/spotProcessor/SPOTPRICE_EXEC.mac
ActionMaxTimeOn=
ActionMaxTimeOff=
ActionSatellite=1
ActionOrderNum=1
ActionIndicatorType=
ActionHigh=
ActionLow=
```
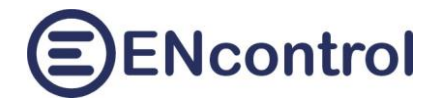

První reakce bude každou příchozí zprávu Modbus testovat, jestli:

- Číslo funkce je 06 (parametr *StarterEvent*)
- Číslo registru, které se bude testovat, je 200 (parametr *StarterOrderNum*)
- Hodnota, která akci spustí, musí být číslo 500 (zadává se do parametru *StarterSatellite*)

Jsou-li výše uvedené podmínky splněny, spustí se reakce. Konkrétně se zašle zpráva přes Modbus TCP (parametry *ActionType* a *ActionIndicatorType*) s funkcí 06 (parametr *ActionEvent*), kdy se do registru č. 8 (parametr *ActionOrderNum*) v zařízení se slaveID 3 (parametr *ActionSatellite*) pošle hodnota 1000 (parametr *ActionHigh*).

Druhá reakce bude každou příchozí zprávu Modbus testovat, jestli:

- Číslo funkce je 06 (parametr *StarterEvent*)
- Číslo registru, které se bude testovat je 300 (parametr *StarterOrderNum*)
- Hodnota, která akci spustí, musí být číslo 1000 (zadává se do parametru *StarterSatellite*)

Jsou-li výše uvedené podmínky splněny, spustí se reakce. Konkrétně se spustí programové makro SPOTPRICE\_EXEC.mac (parametry *ActionType* a *ActionEvent*).

Najde-li se pro příchozí zprávu aktivní reakce, je zasláno zpět potvrzení (echo, opakování požadavku). Nenajde-li se pro příchozí zprávu žádná aktivní reakce, je zasláno zpět chybové hlášení "Datová adresa uvedená v požadavku není dostupná."

#### *Příklad komunikace:*

Pokud připojené zařízení chce do spotProcessor poslat hodnotu 500 přes protokol Modbus RTU tak, aby vyhovovala definici první reakce výše, zašle následující zprávu (SlaveID je nastaveno na 2). Zpráva je uvedena po Bytech v hexadecimálním kódu):

- 02 SlaveID
- 06 Kód funkce
- 00 Horní bajt adresy prvního registru
- C8 Dolní bajt adresy prvního registru (200 dekadicky)
- 01 Horní bajt hodnoty
- F4 Dolní bajt hodnoty (500 dekadicky)
- 08 Kontrolní součet CRC
- 10 Kontrolní součet CRC

Pokud se najde aktivní příslušná reakce, zpět se vrátí opakování požadavku. Pokud se nenajde, vrátí se chybové hlášení:

- 02 SlaveID
- 86 Kód chybové funkce
- 02 Kód chyby
- 33 Kontrolní součet CRC
- A1 Kontrolní součet CRC

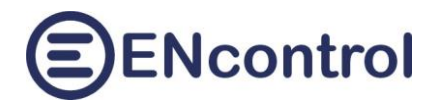

### <span id="page-27-0"></span>**6 Použití makrojazyka**

Program spotProcessor zpracovává makrojazyk, který je podobný makrojazyku používanému v plné verzi aplikace ENcontrol. Pro popis tohoto jazyka doporučujeme seznámit se s příručkou k plné verzi aplikace zde:

[http://www.encontrol.eu/download/UG-Application-v2.0-FULL\\_cs.pdf](http://www.encontrol.eu/download/UG-Application-v2.0-FULL_cs.pdf)

Mezi makrojazykem plné verze a programu spotProcessor existují rozdíly v implementaci, které popisují následující odstavce.

### <span id="page-27-1"></span>**6.1 Identifikace zařízení**

Základním rozdílem mezi makrojazykem plné verze aplikace ENcontrol a programem spotProcessor je, že v plné verzi se k identifikaci spotřebičů a indikátorů používají jejich názvy, kdežto v programu spotProcessor se používá identifikace *Satelit*–*číslo zařízení* (tedy SatNum–OrdNum).

*Příklad příkazu v plné verzi aplikace:*

DEVON PRACKA (PRACKA je definovaný spotřebič se SatNum=8 a OrdNum=1)

*Tentýž příklad v programu spotProcessor:*

DEVON 8-1 (satelit s č. 8 a číslo zařízení č. 1 v tomto satelitu)

### <span id="page-27-2"></span>**6.2 Průměrování měření**

Program spotProcessor nemá relační databázi a program si pamatuje pouze poslední hodnoty měření (v závislosti na délce uloženého logovacího souboru). Proto není možné průměrovat měřené údaje spotřebičů nebo čidel v určitém časovém intervalu a specifikace časových intervalů pro průměrování se tak nebere v úvahu. **Vždy se použije pouze hodnota posledního měření**. Týká se to příkazů:

- IFDEVM
- IFINDM

Příkaz IFINDM lze s výhodou použít například pro reagování na výši spotové ceny – jiné, než jsou zadané hodnoty dolního a horního limitu v konfiguračním souboru. Příklad nuceného zapnutí výstupu zařízení Modbus SSR 6 (č. registru = 5), je-li cena nižší než 43,5 EUR:

IFINDM 1-1 PRIC 1H < 43.5 MDB06 1-5 1000

### <span id="page-27-3"></span>**6.3 Telefonní čísla a emailové adresy**

Program spotProcessor nemá databázi telefonních čísel a emailových adres. Proto se musejí uvádět konkrétní čísla a adresy přímo v definici příkazu.

*Příklady příkazů v plné verzi aplikace:*

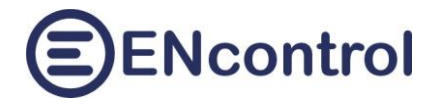

SENDMAIL MARIE "Testovaci zprava" SENDSMS MARIE "Testovaci zprava"

### *Tytéž příklady v spotProcessor :*

```
SENDMAIL marie.novakova@gmail.com "Testovaci zprava"
SENDSMS +420123456789 "Testovaci zprava"
```
### <span id="page-28-0"></span>**6.4 Aktivace / deaktivace plánů a reakcí**

Příkazy makrojazyka pro aktivaci a deaktivaci časových plánů a reakcí fungují shodně jako v plné verzi, ale při ukončení programu se stav aktivace zpět nezapisuje do konfiguračního souboru. Proto při novém spuštění programu spotProcessor je stav aktivace nastaven opět podle údajů v konfiguračním souboru. Týká se příkazů:

- **SCHACT**
- SCHDEACT
- RCTACT
- RCTDEACT

### <span id="page-28-1"></span>**6.5 Neimplementované příkazy**

V programu spotProcessor není implementována kompletní množina příkazů makrojazyka plné verze. Následující seznam uvádí příkazy, které nejsou implementovány:

- **DEVCALCL**
- DEVCALCN
- **INDCALCL**
- INDCALCN
- **OPTIMIZE**
- OPTSET
- BACKUP
- IFLERROR
- **IFNLDBMDF**

### <span id="page-28-2"></span>**6.6 Nově implementované příkazy**

V programu spotProcessor jsou implementovány následující příkazy:

- EXECOMMAND
- **IFDEVLE**
- IFINDLE
- MDB01, MDB01S
- MDB03, MDB03S

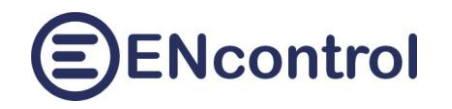

- MDB04, MDB04S
- MDB05, MDB05S
- MDB06, MDB06S
- MDB15, MDB15S
- MDB16, MDB16S
- MDB32, MDB32S
- SHEON, SHEOFF, SHEPLS
- SCHOPT\_SPHE, SCHOPT\_SPHEN
- SCHOPT\_SDHE, SCHOPT\_SDHEN
- SCHOPT\_SCHE, SCHOPT\_SCHEN
- SCHOPT SCHC
- SCEN\_SAVE, SCEN\_LOAD
- SLEEP

### <span id="page-29-0"></span>**6.6.1 Nově implementované příkazy (mimo Modbus)**

Příkaz **EXECOMMAND** spustí jakýkoli externí program, který je uložen ve shodném adresáři, jako je soubor servisního makra (/media/extended/spotProcessor/).

Příklad zapnutí relé č. 3 v externím reléovém modulu:

EXECOMMAND REL03-ON

Příkazy IFDEVLE a IFINDLE znamenají vyhledání poslední chyby ("If Device Last Error" a "If Indicator Last Error"). Syntaxe je podobná příkazu IFDEVLA.

Příklady:

IFDEVLE 3-5 1H DEVON 1-2 IFDEVLE 3-5 1H EXIT

Příkazy **SCHOPT\_SPHE** a **SCHOPT\_SPHEN** provádí optimalizaci časových plánů (jejich přeplánování) podle budoucích spotových cen. Zkratka "SPHE" znamená "Spot Price in Hours – Electricity". Písmenko "N" na konci znamená "negativní". Příkazy určují podle budoucích spotových cen elektřiny, v jakých následujících maximálně 24 hodinách se má daný plán spouštět a v jakých ne. Příkaz SCHOPT\_SPHE vybrané hodiny označuje pro spouštění daného plánu, ostatní jako zakázané. Oproti tomu SCHOPT\_SPHEN vybrané hodiny označuje pro daný plán jako zakázané, ostatní jako povolené. První hodina pro optimalizaci je aktuální hodina do nejbližší celé hodiny.

Příklad použití příkazu:

SCHOPT SPHE 211 MIN 5 12 Syntaxe:

*Příkaz ID čas. plánu min/max? Počet hledaných hodin Hledání v X násl. hodinách*

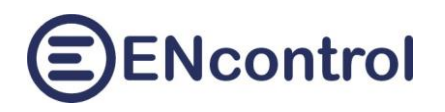

Význam výše uvedeného příkladu: "Vezmi aktuální spotovou cenu a všechny budoucí ceny v této a následujících 12ti hodinách. Vyhledej mezi nimi 5 hodinových úseků (nemusí být v souvislé řadě za sebou), které mají nejnižší cenu. U existujícího časového plánu s ID=211 označ vyhledané hodiny jako ty, ve kterých se má časový plán spouštět.

Důležité poznámky:

- Časový plán s daným ID (druhý parametr) **musí existovat** a musí mít **v parametru** *WeekDay* **speciální hodnotu** *OPTH*, aby se řídil výsledkem optimalizace.
- Třetí parametr *MIN* nebo *MAX* udává, zda se hledají **minimální nebo maximální ceny**.
- **První hodina je aktuální hodina**. Špičkové hodnoty pro optimalizaci se tedy hledají od času spuštění příkazu zpět od nejbližší celé hodiny. Pokud tedy spustíme příkaz třeba ve 14:13 s výhledem na 12 hodin dopředu, bude zkoumáno časové období mezi dnešními 14:00 hodin a zítřejšími 02:00 (celkem dvanáct hodinových úseků). Tento příkaz je tedy většinou vhodné naplánovat na počátku hodiny.
- Daný plán může mít **jakékoliv parametry včetně opakování**, výjimek, apod. Může být i neaktivní. Například, máme-li nějaký plán s opakováním každých 5 minut a budeme ho optimalizovat pomocí příkazu SCHOPT\_SPHE, bude se provádět každých 5 minut pouze v optimalizací vybraných hodinách. Mimo ně se nebude provádět vůbec.
- Minimální hodnota čtvrtého parametru (počet hodin) je 1 a maximální hodnota je hodnota pátého parametru mínus 1.
- Minimální hodnota pátého parametru (v kolika následujících hodinách hledat) je 2 a maximální 24.
- Jako poslední pátý parametr lze přidat písmeno "C" ("continual"). Je-li zadán, příkaz vyhledá **souvislý úsek zadaného počtu hodin**, který má v součtu nejnižší cenu. Hodí se například v situacích, kdy je nutné dokončit nějaký započatý cyklus (například prací program pračky).

Příkazy **SCHOPT SDHE** a **SCHOPT SDHE** provádí optimalizaci časových plánů (jejich přeplánování) podle budoucích spotových cen se zohledněním minimálního rozdílu mezi horní a dolní cenovou hladinou. Tento způsob řízení se může s výhodou uplatňovat například při řízení střídačů, kdy se střídače přepínají mezi různými režimy – například preference využití vlastní energie nebo preference přetoku energie do sítě.

Zkratka "SDHE" znamená "Spot Difference in Hours Electricity". Písmenko "N" na konci znamená "negativní". Příkazy určují podle budoucích spotových cen elektřiny, v jakých následujících maximálně 24 hodinách se má daný plán spouštět a v jakých ne. Příkaz SCHOPT\_SDHE vybrané hodiny označuje pro spouštění daného plánu, ostatní jako zakázané. Oproti tomu SCHOPT\_SDHEN vybrané hodiny označuje pro daný plán jako zakázané, ostatní jako povolené. První hodina pro optimalizaci je aktuální hodina do nejbližší celé hodiny.

Příklad použití příkazu:

SCHOPT SDHE 211 MIN 4 12 65.5 **4 Min. rozdíl** Syntaxe: *Příkaz ID čas. plánu min/max? Počet hledaných hodin Hledání v X násl. hodinách*

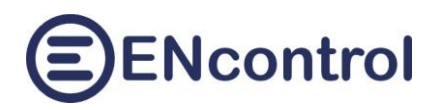

Význam výše uvedeného příkladu: "Vezmi aktuální spotovou cenu a všechny budoucí ceny v této a následujících 12ti hodinách. Vyhledej mezi nimi 4 hodinové úseky (nemusí být v souvislé řadě za sebou), které mají nejvyšší cenu. Tuto cenu zprůměruj a odečti zadanou hodnotu 65,5 EUR pro získání limitu MIN. U existujícího časového plánu s ID=211 označ jako aktivní ty hodinové úseky, které mají ceny nižší nebo rovnu limitu MIN.

Důležité poznámky:

- Vždy se berou jako základ výpočtu **nejvyšší ceny** (nikoliv nejnižší). Ve výše uvedeném příkladu jsou 4.
- Časový plán s daným ID (druhý parametr) **musí existovat** a musí mít **v parametru** *WeekDay* **speciální hodnotu** *OPTH*, aby se řídil výsledkem optimalizace.
- Třetí parametr *MIN* nebo *MAX* udává, zda se hledají **minimální nebo maximální ceny**.
- **První hodina je aktuální hodina**. Špičkové hodnoty pro optimalizaci se tedy hledají od času spuštění příkazu zpět od nejbližší celé hodiny. Pokud tedy spustíme příkaz třeba ve 14:13 s výhledem na 12 hodin dopředu, bude zkoumáno časové období mezi dnešními 14:00 hodin a zítřejšími 02:00 (celkem dvanáct hodinových úseků). Tento příkaz je tedy většinou vhodné naplánovat na počátku hodiny.
- Poslední parametr je **hodnota minimálního rozdílu** udaná **v EUR / 1 MWh**. Zadává se jako číslo s desetinnou tečkou.
- Daný plán může mít **jakékoliv parametry včetně opakování**, výjimek, apod. Může být i neaktivní. Například, máme-li nějaký plán s opakováním každých 5 minut a budeme ho optimalizovat pomocí příkazu SCHOPT\_SCHE, bude se provádět každých 5 minut pouze v optimalizací vybraných hodinách. Mimo ně se nebude provádět vůbec.
- Minimální hodnota čtvrtého parametru (počet hodin) je 1 a maximální hodnota je hodnota pátého parametru mínus 1.
- Minimální hodnota pátého parametru (v kolika následujících hodinách hledat) je 2 a maximální 24.

Příkazy **SCHOPT\_SCHE** a **SCHOPT\_SCHEN** provádí optimalizaci časových plánů (jejich přeplánování) podle budoucích spotových cen se zohledněním dodatečných nákladů na 1 MWh. Tyto dodatečné náklady se mohou s výhodou uplatňovat například při akumulaci energie (nabíjení / vybíjení baterií), kdy baterie mají svoji životnost určenu předpokládaným počtem nabíjecích cyklů. Každý takový nabíjecí cyklus lze ohodnotit nějakými náklady (amortizace; obvykle pořizovací cena / počtem předpokládaných nabíjecích cyklů). Nabíjet/vybíjet baterie je pak vhodné pouze v situaci, kdy rozdíl spotových cen je vyšší než příslušná amortizace.

Zkratka "SCHE" znamená "Spot incl. Costs in Hours Electricity". Písmenko "N" na konci znamená "negativní". Příkazy určují podle budoucích spotových cen elektřiny, v jakých následujících maximálně 24 hodinách se má daný plán spouštět a v jakých ne. Příkaz SCHOPT SCHE vybrané hodiny označuje pro spouštění daného plánu, ostatní jako zakázané. Oproti tomu SCHOPT\_SCHEN vybrané hodiny označuje pro daný plán jako zakázané, ostatní jako povolené. První hodina pro optimalizaci je aktuální hodina do nejbližší celé hodiny.

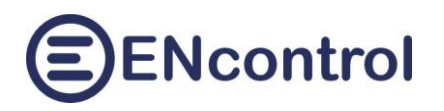

Příklad výpočtu amortizace: Pořizovací cena baterie = 30.000 Kč, kapacita baterie = 7,1 kWh a předpokládaný počet nabíjecích cyklů = 6.000. Celková uložitelná energie do baterií je tedy 42.600 kWh a vydělením přepokládaným počtem nabíjecích cyklů dostaneme hodnotu amortizace přibližně 0,7 Kč / kWh – tj. 27,5 EUR / MWh. Číslo 27,5 by tak vstupovalo jako parametr do příkazu.

Pro bližší vysvětlení způsobu určování optimalizovaných hodin je nutné vysvětlit některé proměnné, se kterými výpočet pracuje:

- AMO = hodnota dodatečných nákladů (amortizace) v EUR, která se zadává jako parametr
- AVG MAX = průměrná cena několika hodin s nejvyšší cenou. Počet těchto špičkových hodin se zadává jako parametr
- EFF\_MIN = hodnota vypočítaná jako AVG\_MAX AMO. Pod tímto limitem se vyplatí baterie nabíjet
- AVG CHG = průměrná cena všech hodin, jejichž cena je pod limitem EFF\_MIN. Jedná se o odhad průměrné ceny nabíjení baterií
- EFF\_MAX = hodnota vypočítaná jako AVG\_CHG + AMO. Jedná se o odhad ceny, za kterou se vyplatí vybíjet baterie.

Pro bližší vysvětlení způsobu určování optimalizovaných hodin si vezměme následující příklady vývoje spotové ceny a různé výše dodatečných nákladů při řízení nabíjení/vybíjení baterií:

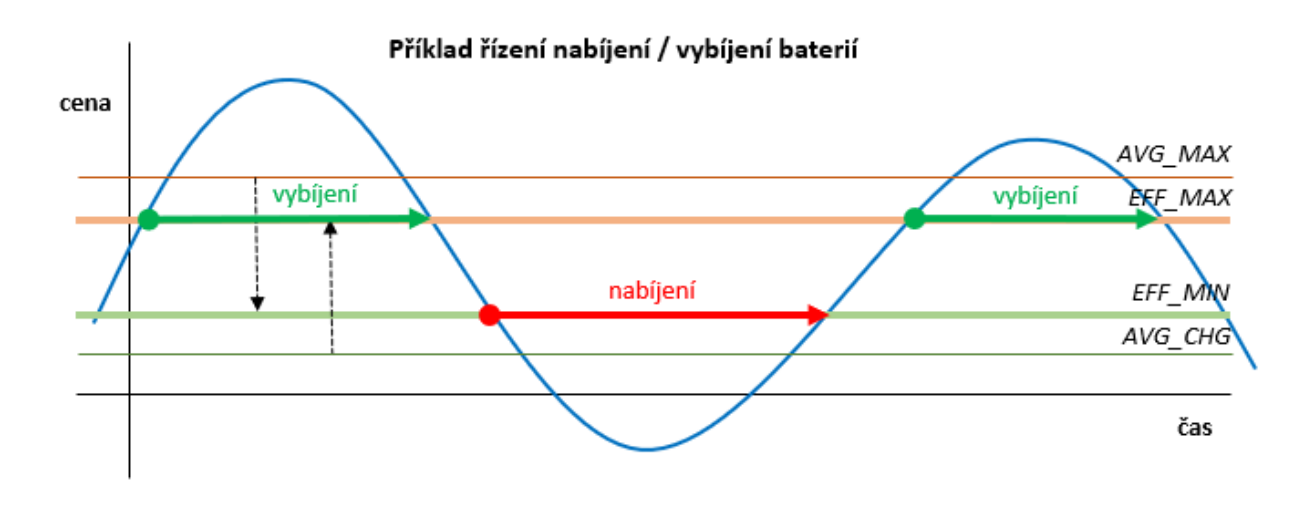

Příklad použití optimalizačního příkazu:

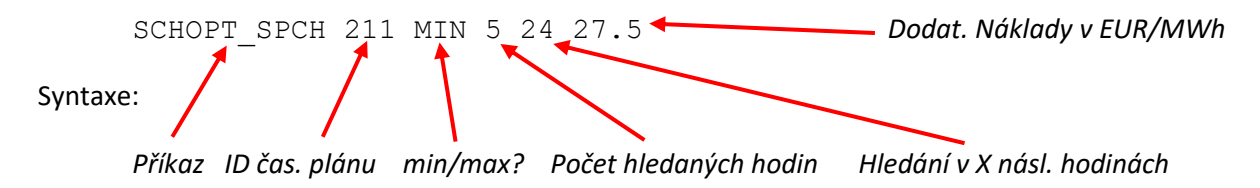

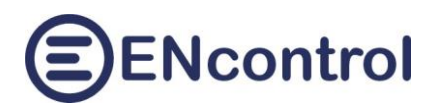

Význam výše uvedeného příkladu: "Vezmi aktuální spotovou cenu a všechny budoucí ceny v této a následujících 24 hodinách. Vyhledej mezi nimi 5 hodinových úseků s **nejvyšší** cenou a vypočítej průměr AVG\_MAX. Od něj odečti hodnotu dodatečných nákladů AMO a vypočítej hodnotu EFF\_MIN. Ze všech cen pod limitem EFF\_MIN vypočítej průměr jako AVG\_CHG. K němu AVG\_CHG přičti hodnotu AMO a vypočítej cenu EFF\_MAX. Vyhledej všechny hodinové úseky v daném intervalu, které **mají spotovou cenu <= EFF\_MIN**. U existujícího časového plánu s ID=211 označ vyhledané hodiny jako ty, ve kterých má být časový plán aktivní.

Důležité poznámky:

- Časový plán s daným ID (druhý parametr) **musí existovat** a musí mít **v parametru** *WeekDay* **speciální hodnotu** *OPTH*, aby se řídil výsledkem optimalizace.
- Třetí parametr *MIN* nebo *MAX* udává, zda se hledají **minimální nebo maximální ceny**.
- **První hodina je aktuální hodina**. Špičkové hodnoty pro optimalizaci se tedy hledají od času spuštění příkazu zpět od nejbližší celé hodiny. Pokud tedy spustíme příkaz třeba ve 14:13 s výhledem na 12 hodin dopředu, bude zkoumáno časové období mezi dnešními 14:00 hodin a zítřejšími 02:00 (celkem dvanáct hodinových úseků). Tento příkaz je tedy většinou vhodné naplánovat na počátku hodiny.
- Poslední parametr je **hodnota dodatečných nákladů** (amortizace) udaných **v EUR / 1 MWh**. Zadává se jako číslo s desetinnou tečkou.
- Daný plán může mít **jakékoliv parametry včetně opakování**, výjimek, apod. Může být i neaktivní. Například, máme-li nějaký plán s opakováním každých 5 minut a budeme ho optimalizovat pomocí příkazu SCHOPT\_SCHE, bude se provádět každých 5 minut pouze v optimalizací vybraných hodinách. Mimo ně se nebude provádět vůbec.
- Minimální hodnota čtvrtého parametru (počet hodin) je 1 a maximální hodnota je hodnota pátého parametru mínus 1.
- Minimální hodnota pátého parametru (v kolika následujících hodinách hledat) je 2 a maximální 24.

Příkaz **SCHOPT COMP** provádí označení hodin daného časového plánu "mezi" dvěma jinými dříve optimalizovanými plány. Používá se v případech, kdy v časech s maximálními cenami chceme zasílat nějaké příkazy A, v časech s minimálními cenami chceme zasílat nějaké příkazy B a v ostatních časech (tedy "mezi" nimi) chceme zasílat jiné příkazy C.

Zkratka "COMP" znamená "Complement". Příkaz vezme dva před tím optimalizované plány a hodiny, ve kterých není aktivní ani jeden z nich, označí jako aktivní pro právě optimalizovaný plán.

Příklad použití optimalizačního příkazu:

SCHOPT\_COMP 103 101,102 Syntaxe: *Příkaz ID čas. plánu ID plánu 1 ID plánu 2*

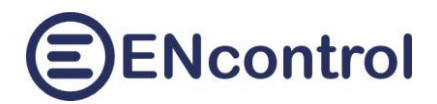

### <span id="page-34-0"></span>**6.6.2 Příklad praktického nastavení optimalizace č. 1**

Mějme například následující situaci: Máme do datové sítě připojeno externí zařízení Shelly č. 10 a na ně máme zapojen ohřev teplé vody v bojleru. Bojler chceme zapínat v noci (mezi 20 – 6 hodin) po dobu 5ti hodin a přes den (mezi 6 – 20 hodin) po dobu 3 hodin. Vždy v intervalech s minimálními spotovými cenami. Budeme využívat toho, že zařízení Shelly má implementovány bezpečnostní konstanty a umí se automaticky vypnout po zadané době. Takže nemusíme zařízení aktivně vypínat – pokud přestaneme posílat signály pro zapnutí, do dvou minut se vypne samo. Pak v konfiguraci postupujeme takto:

a) Zadáme do konfiguračního souboru **3 nové plány**:

```
[schedule]
#Optimalizace nahříváni bojleru od 06:00 (14 hodin)
ScheduleID=201
Active=true
RelationType=Macro
Action=/media/extended/spotProcessor/SPOTPRICE_OPT1.mac
MaxTimeOn=
MaxTimeOff=
Satellite=1
OrderNum=1
IndicatorType=
High=
Low=
Repeatable=true
RepeatTime=1d
RepeatWeek=PO-NE
DoDateFrom=01.01.2023 06:00:00
DoDateTo=01.01.2033 05:50:00
ExceptDateFrom=
ExceptDateTo=
StartDate=01.01.2023 06:00:00
[schedule]
#Optimalizace nahříváni bojleru od 20:00 (10 hodin)
ScheduleID=202
Active=true
RelationType=Macro
Action=/media/extended/spotProcessor/SPOTPRICE OPT2.mac
MaxTimeOn=
MaxTimeOff=
Satellite=1
OrderNum=1
IndicatorType=
High=
Low=
Repeatable=true
```
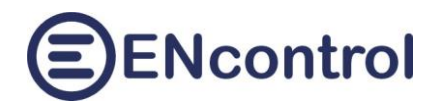

```
RepeatTime=1d
RepeatWeek=PO-NE
DoDateFrom=01.01.2023 20:00:00
DoDateTo=01.01.2033 17:50:00
ExceptDateFrom=
ExceptDateTo=
StartDate=01.01.2023 20:00:00
[schedule]
#Udržení zapnutého bojleru – optimalizace podle spotových cen
ScheduleID=211
Active=true
RelationType=Shelly
Action=TurnOn
MaxTimeOn=2min
MaxTimeOff=
Satellite=10
OrderNum=0
IndicatorType=
High=
Low=
Repeatable=true
RepeatTime=1min
RepeatWeek=OPTH
DoDateFrom=01.01.2023 00:00:00
DoDateTo=01.01.2033 05:50:00
ExceptDateFrom=
ExceptDateTo=
StartDate=01.01.2023 00:00:00
```
### b) Aktualizujeme soubor makra SPOTPRICE\_OPT1.mac s následujícím obsahem:

```
##Optimalizace pro 06:00-20:00
#
##Výběr 3 nejlevnějších hodin v následujících 14ti hodinách
SCHOPT SPHE 211 MIN 3 14
EXIT
```
#### c) Aktualizujeme soubor makra SPOTPRICE\_OPT2.mac s následujícím obsahem:

```
##Optimalizace pro 20:00-06:00
#
##Výběr 5 nejlevnějších hodin v následujících 10ti hodinách
SCHOPT SPHE 211 MIN 5 10
EXIT
```
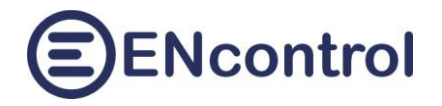

Významné hodnoty jsou zvýrazněny žlutě. Po restartu služby se začne automaticky optimalizovat. Ve vybraných minimálních hodinách se každou minutu pošle signál zařízení Shelly, aby drželo bojler zapnutý. Mimo vybrané hodiny se tyto signály přestanou posílat a zařízení se automaticky do dvou minut vypne.

### <span id="page-36-0"></span>**6.6.3 Příklad praktického nastavení optimalizace č. 2**

Mějme situaci podobnou předchozí. Nebudeme ale využívat bezpečnostních konstant maximálních časů, ale v každé vybrané hodině pošleme jeden signál pro zapnutí a v ostatních hodinách jeden signál pro vypnutí. Potom postupujeme v konfiguraci takto:

a) Zadáme do konfiguračního souboru **4 nové plány**:

```
[schedule]
#Optimalizace nahříváni bojleru od 06:00 (14 hodin)
ScheduleID=201
Active=true
RelationType=Macro
Action=/media/extended/spotProcessor/SPOTPRICE_OPT1.mac
MaxTimeOn=
MaxTimeOff=
Satellite=1
OrderNum=1
IndicatorType=
High=
Low=
Repeatable=true
RepeatTime=1d
RepeatWeek=PO-NE
DoDateFrom=01.01.2023 06:00:00
DoDateTo=01.01.2033 05:50:00
ExceptDateFrom=
ExceptDateTo=
StartDate=01.01.2023 06:00:00
[schedule]
#Optimalizace nahříváni bojleru od 20:00 (10 hodin)
ScheduleID=202
Active=true
RelationType=Macro
Action=/media/extended/spotProcessor/SPOTPRICE_OPT2.mac
MaxTimeOn=
MaxTimeOff=
Satellite=1
OrderNum=1
IndicatorType=
High=
Low=
```
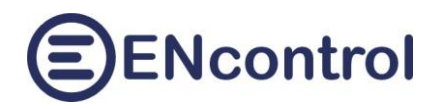

```
Repeatable=true
RepeatTime=1d
RepeatWeek=PO-NE
DoDateFrom=01.01.2023 20:00:00
DoDateTo=01.01.2033 17:50:00
ExceptDateFrom=
ExceptDateTo=
StartDate=01.01.2023 20:00:00
[schedule]
#Zapínání bojleru - optimalizace podle spotových cen
ScheduleID=211
Active=true
RelationType=Shelly
Action=TurnOn
MaxTimeOn=
MaxTimeOff=
Satellite=10
OrderNum=0
IndicatorType=
High=
LOW =Repeatable=true
RepeatTime=1h
RepeatWeek=OPTH
DoDateFrom=01.01.2023 00:00:00
DoDateTo=01.01.2033 05:50:00
ExceptDateFrom=
ExceptDateTo=
StartDate=01.01.2023 00:01:00
[schedule]
#Vypínání bojleru - optimalizace podle spotových cen
ScheduleID=212
Active=true
RelationType=Shelly
Action=TurnOff
MaxTimeOn=
MaxTimeOff=
Satellite=10
OrderNum=0
IndicatorType=
High=
Low=
Repeatable=true
RepeatTime=1h
RepeatWeek=OPTH
DoDateFrom=01.01.2023 00:00:00
```
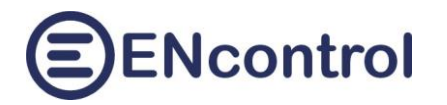

DoDateTo=01.01.2033 05:50:00 ExceptDateFrom= ExceptDateTo= StartDate=01.01.2023 00:00:30

b) Aktualizujeme soubor makra SPOTPRICE\_OPT1.mac s následujícím obsahem:

```
##Optimalizace pro 06:00-20:00
#
##Interval 3 hodin v nasledujicich 14ti hodinach
SCHOPT SPHE 211 MIN 3 14
SCHOPT SPHEN 212 MIN 3 14
EXIT
```
První příkaz naplánuje zapnutí bojleru ve 3 nejlevnějších hodinách. Druhý naplánuje vypnutí mimo tyto 3 hodiny.

c) Aktualizujeme soubor makra SPOTPRICE\_OPT2.mac s následujícím obsahem:

```
##Optimalizace pro 20:00-06:00
#
##Interval 5ti hodin v nasledujicich 10ti hodinach
SCHOPT SPHE 211 MIN 5 10
SCHOPT SPHEN 212 MIN 5 10
EXIT
```
První příkaz naplánuje zapnutí bojleru v 5ti nejlevnějších hodinách. Druhý naplánuje vypnutí mimo těchto 5 hodin.

Významné hodnoty jsou zvýrazněny žlutě. Po restartu služby se začne automaticky optimalizovat. Ve vybraných minimálních hodinách se vždy v danou hodinou a jednu minutu pošle signál zařízení Shelly, aby zapnulo bojler. Mimo vybrané hodiny se v čase 0 minut, 30 vteřin pošle signál pro vypnutí.

### <span id="page-38-0"></span>**6.6.4 Příklad praktického nastavení optimalizace č. 3**

Mějme situaci, kdy chceme řídit nabíjení a vybíjení baterie u střídače podle spotové ceny, ale se zohledněním její amortizace. Zde potřebujeme tři různé příkazy (režimy střídače): a) režim prioritního nabíjení baterie; b) režim prioritního vybíjení baterie; c) režim "mezi", kdy není preferováno ani nabíjení, ani vybíjení. Na počátku každé hodiny pošleme jeden ze tří možných signálů pro případnou změnu požadovaného režimu. Řízení střídače bude realizováno pomocí protokolu Modbus, zapsáním určitých hodnot do několika registrů.

Postupujeme v konfiguraci takto:

a) Zadáme do konfiguračního souboru **4 nové plány**:

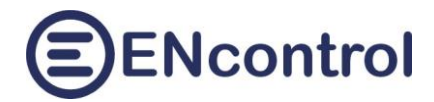

```
#Optimalizace řízení nabíjení/vybíjení baterií – vždy o půlnoci
ScheduleID=201
Active=true
RelationType=Macro
Action=/media/extended/spotProcessor/SPOTPRICE_OPT1.mac
MaxTimeOn=
MaxTimeOff=Satellite=1
OrderNum=1
IndicatorType=
High=
Low=
Repeatable=true
RepeatTime=1d
RepeatWeek=PO-NE
DoDateFrom=01.01.2023 00:00:00
DoDateTo=01.01.2033 00:00:00
ExceptDateFrom=
ExceptDateTo=
StartDate=01.01.2023 00:00:00
[schedule]
#Prioritizace nabíjení baterií
ScheduleID=211
Active=true
RelationType=Macro
Action=/media/extended/spotProcessor/BATERIE_NAB.mac
MaxTimeOn=
MaxTimeOff=
Satellite=1
OrderNum=1
IndicatorType=
High=
L \cap w =Repeatable=true
RepeatTime=15min
RepeatWeek=OPTH
DoDateFrom=01.01.2023 00:00:00
DoDateTo=01.01.2033 00:00:00
ExceptDateFrom=
ExceptDateTo=
StartDate=01.01.2023 00:00:30
[schedule]
#Prioritizace vybíjení baterií
ScheduleID=212
Active=true
RelationType=Macro
```
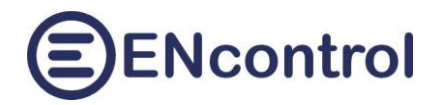

```
Action=/media/extended/spotProcessor/BATERIE VYB.mac
MaxTimeOn=
MaxTimeOff=
Satellite=1
OrderNum=1
IndicatorType=
High=
Low=
Repeatable=true
RepeatTime=15min
RepeatWeek=OPTH
DoDateFrom=01.01.2023 00:00:00
DoDateTo=01.01.2033 00:00:00
ExceptDateFrom=
ExceptDateTo=
StartDate=01.01.2023 00:00:30
[schedule]
#Prioritizace nabíjení baterií
ScheduleID=213
Active=true
RelationType=Macro
Action=/media/extended/spotProcessor/BATERIE_MEZI.mac
MaxTimeOn=
MaxTimeOff=
Satellite=1
OrderNum=1
IndicatorType=
High=
Low=
Repeatable=true
RepeatTime=15min
RepeatWeek=OPTH
DoDateFrom=01.01.2023 00:00:00
DoDateTo=01.01.2033 00:00:00
ExceptDateFrom=
ExceptDateTo=
StartDate=01.01.2023 00:00:30
```
b) Aktualizujeme soubor makra SPOTPRICE\_OPT1.mac s následujícím obsahem:

```
##Optimalizace pro řízení baterií
#
#Průměr 4 špičkových cen v následujících 24 hodinách, AMO=27,5
SCHOPT SCHE 211 MIN 4 24 27.5
#
#Průměr 5ti špičkových cen v následujících 24 hodinách, AMO=27,5
```
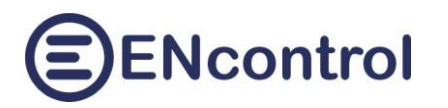

```
SCHOPT SCHE 212 MAX 5 24 27.5
#
#Doplňkové hodiny
SCHOPT_COMP 213 211,212
EXIT
```
První příkaz vybere hodiny s minimální cenou pro nabíjení baterie se zohledněním nákladů na amortizaci podle průměru 4 špičkových cen a označí je do plánu č. 211. Druhý příkaz vybere hodiny s maximální cenou pro vybíjení baterie se zohledněním nákladů na amortizaci podle průměru 5ti špičkových cen a označí je do plánu č. 212. Třetí příkaz označí všechny hodiny, kde jsou plány 211 a 212 neaktivní jako aktivní pro plán 213.

c) Vytvoříme nový soubor makra BATERIE\_NAB.mac s následujícím obsahem (příklad pro střídač DEYE a konkrétní preferované proudy):

```
##Příkazy pro prioritizaci nabíjení baterie
#
MDB16S 1-108 185 # Max A charge
MDB16S 1-109 40 #Max A discharge
MDB16S 1-128 185 #Grid charging start capacity point
MDB16S 1-129 1 #Generator charging enable
MDB16S 1-130 1 #Grid charging enable
```
d) Vytvoříme nový soubor makra BATERIE\_VYB.mac s následujícím obsahem (příklad pro střídač DEYE a konkrétní preferované proudy):

```
##Příkazy pro prioritizaci vybíjení baterie
#
MDB16S 1-108 0 # Max A charge
MDB16S 1-109 185 #Max A discharge
MDB16S 1-128 0 #Grid charging start capacity point
MDB16S 1-129 1 #Generator charging enable
MDB16S 1-130 0 #Grid charging enable
```
e) Vytvoříme nový soubor makra BATERIE\_MEZI.mac s následujícím obsahem (příklad pro střídač DEYE a konkrétní preferované proudy):

```
##Příkazy pro režim řízení baterie podle výkonu
#
MDB16S 1-108 40 # Max A charge
MDB16S 1-109 40 #Max A discharge
MDB16S 1-128 40 #Grid charging start capacity point
MDB16S 1-129 1 #Generator charging enable
MDB16S 1-130 1 #Grid charging enable
```
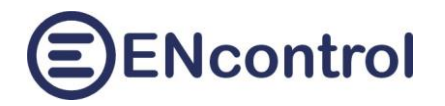

Významné hodnoty jsou zvýrazněny žlutě. Po restartu služby se začne automaticky optimalizovat. V optimalizovaných minimálních hodinách se ve střídači nastaví režim prioritního nabíjení, v maximálních prioritního vybíjení a mimo tyto hodiny se nechá střídač pracovat podle svého algoritmu.

Namísto optimalizace plánů s jednoduchým příkazem zapnutí a vypnutí lze samozřejmě používat i časové plány spouštějící programová makra a obsahují mnoho různých příkazů a podmínek. Možností a kombinací je mnoho – ty už ale záleží na konkrétních potřebách dané implementace.

Příkazy **SCEN\_SAVE** a **SCEN\_LOAD** slouží k uložení úplné konfigurace služby spotProcessor pod nějakým číslem a poté její případné obnovení (zkratka "SCEN" znamená "Scenario"). Používá se například v situacích, kdy jiný způsob a parametry řízení jsou vyžadovány o víkendech, jiné v pracovních dnech a jiné třeba o prázdninách.

Příklad uložení úplné konfigurace (scénáře) pod číslem 3:

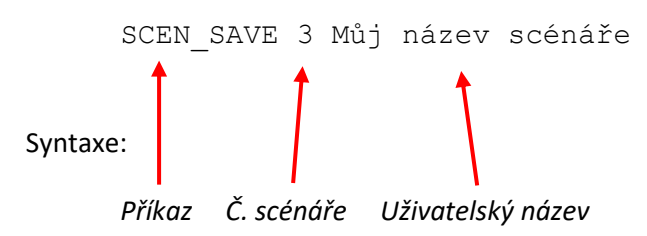

Příklad obnovení úplné konfigurace (scénáře) ze zálohy pod číslem 3:

SCEN\_LOAD 3

Příklad obnovení úplné konfigurace ze zálohy pod číslem 3 za podmínky, že spotová cena v dané hodině poklesne pod 5,5 EUR:

IFINDM 1-1 PRIC 1H < 5.5 SCEN\_LOAD 3

Důležité poznámky:

- **Čísla scénářů mohou být mezi 1 a 9**.
- Uživatelský popis je pouze informativní popisek, který se ke scénáři ukládá jako jeho název. Ve webové aplikaci je pak vidět včetně podrobnějšího popisu. Může obsahovat mezery, čárky, pomlčky, apod.
- Po úspěšném obnovení úplné konfigurace (scénáře) se **jednotka automaticky restartuje**.
- Při pokusu o obnovení z čísla, které neosahuje zálohu, se nic neprovede.

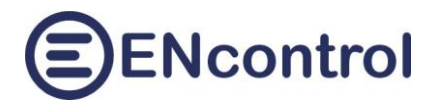

Příkaz **SLEEP** počká s prováděním příkazů zadaný počet vteřin. Tento příkaz je vhodné použít pouze v případě nutnosti, například pokud jednotka komunikuje s pomalým Modbus zařízením, které potřebuje mezi jednotlivými příkazy prodlevy.

Příklad čekání 2 vteřiny:

SLEEP 2

### <span id="page-43-0"></span>**6.6.5 Nově implementované příkazy pro Modbus**

Příkaz **MDB01** (alt. **MDB01S**) je určen pro zjištění diskrétních hodnot z určitých registrů (max. 16) přes protokol Modbus, jejich porovnání s očekávanými hodnotami a případné provedení navazujícího příkazu. Očekávaná hodnota je zadávána **binárně**. Příkaz MDB01 používá protokol Modbus TCP, příkaz MDB01S pak protokol Modbus RTU.

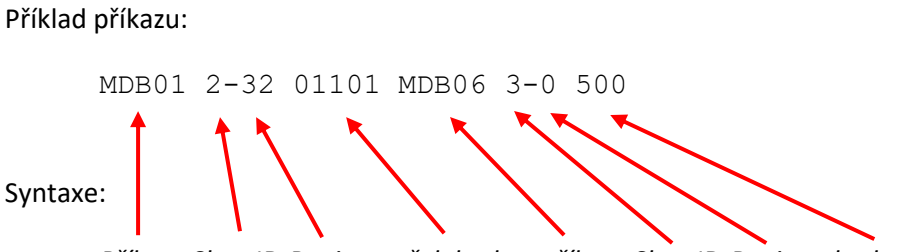

*Příkaz SlaveID-Registr oček.hodn. příkaz SlaveID-Registr hodnota*

Význam: Přečti 16 bitů počínaje adresou 32 ze zařízení se SlaveID=2 pomocí Modbus funkce 01. Přečtených 16 bitů porovnej se zadanou **binární** hodnotou **zprava**. Pokud se všechny uvedené bity rovnají, spusť navazující příkaz (MDB06 3-0 500).

Příklad porovnání:

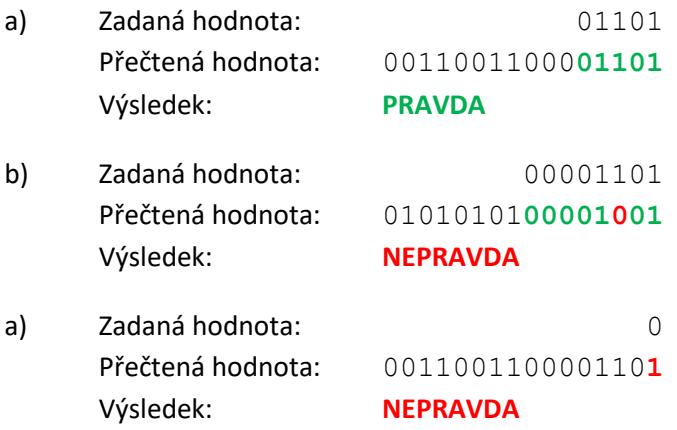

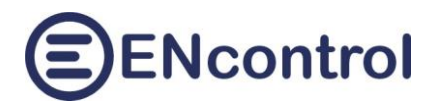

Příkazy **MDB03** a **MDB04** (alt. **MDB03S** a **MDB04S**) jsou určeny pro přečtení analogové hodnoty z určitého registru (2 Byte) přes protokol Modbus, její porovnání s očekávanou hodnotou a případné provedení navazujícího příkazu. Očekávaná hodnota je zadávána jako **celé číslo** s případným znaménkem (rozsah -32.768 až 32.767). Přečtená hodnota je považována také za celé znaménkové číslo (16 bitů). Před očekávanou hodnotu je možné uvést jedno ze znamének "<", ">" nebo "=". Není-li žádné znaménko uvedeno, vyhodnocuje se přesná shoda (tedy jakoby tam bylo  $_{n} =$ ").

Příkazy MDB03 a MDB04 používají protokol Modbus TCP, příkazy MDB03S a MDB04S pak protokol Modbus RTU.

Příklad příkazu:

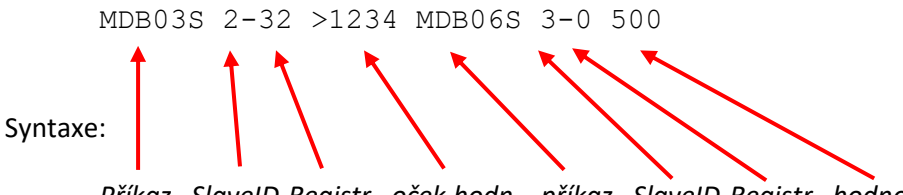

*Příkaz SlaveID-Registr oček.hodn. příkaz SlaveID-Registr hodnota*

Význam: Přečti 2 Byte počínaje adresou 32 ze zařízení se SlaveID=2 pomocí Modbus funkce 03. Přečtené 2 Byte převeď na znaménkové celé číslo a to porovnej se zadanou hodnotou 1.234. Pokud bude přečtené číslo větší, spusť navazující příkaz (MDB06 3-0 500).

Příkaz **MDB05** (alt. **MDB05S**) je určen pro zápis jedné diskrétní hodnoty do určitého registru (1 bit) přes protokol Modbus. Příkaz MDB05 používá protokol Modbus TCP, příkaz MDB05S pak protokol Modbus RTU. Hodnota může být pouze 0 nebo 1.

Příklad příkazu:

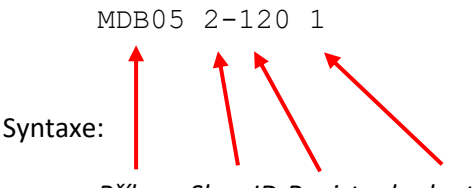

*Příkaz SlaveID-Registr hodnota*

Význam: Zapiš logickou 1 (=ZAPNUTO) do registru s adresou 120 v zařízení se SlaveID=2 pomocí Modbus funkce 05.

Příkaz **MDB06** (alt. **MDB06S**) je určen pro zápis jedné analogové hodnoty do určitého registru (2 Byte, znaménkové celočíselné hodnoty -32.768 až 32.767) přes Modbus. Příkaz MDB06 používá protokol TCP, příkaz MDB06S pak RTU.

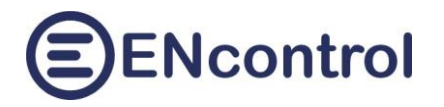

Do připojeného zařízení (slave) je možné zasílat i neznaménková čísla v rozsahu 0 až 65.535. Je-li zadáno číslo větší než 32.767, je program jej pošle jako neznaménkové 16-ti bitové číslo.

Příklad příkazu:

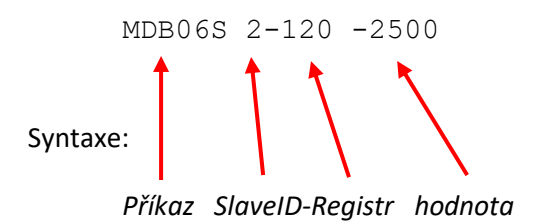

Význam: Zapiš číslo -2500 do registru s adresou 120 v zařízení se SlaveID=2 pomocí Modbus funkce 06.

Příkazy MDB06 a MDB06S mohou **zasílat také hodnoty měřených veličin z indikátorů a spotřebičů** násobené příslušných násobitelem, včetně speciálních indikátorů pro měření spotových cen elektřiny a plynu. Hodnoty jsou zasílány jako celá znaménková čísla.

Typy měřených hodnot mohou být následující:

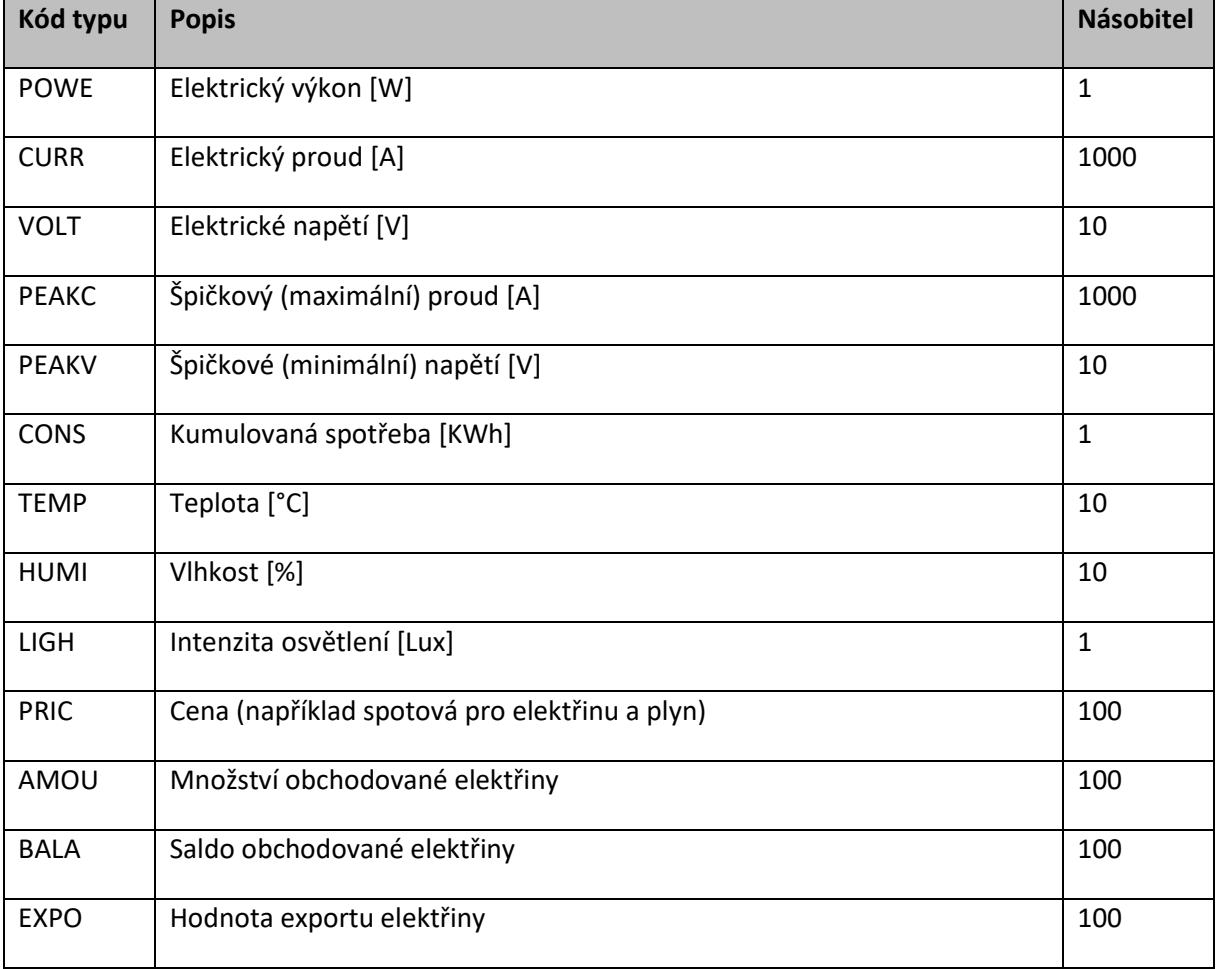

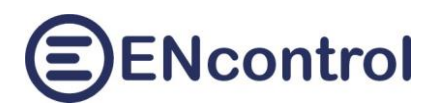

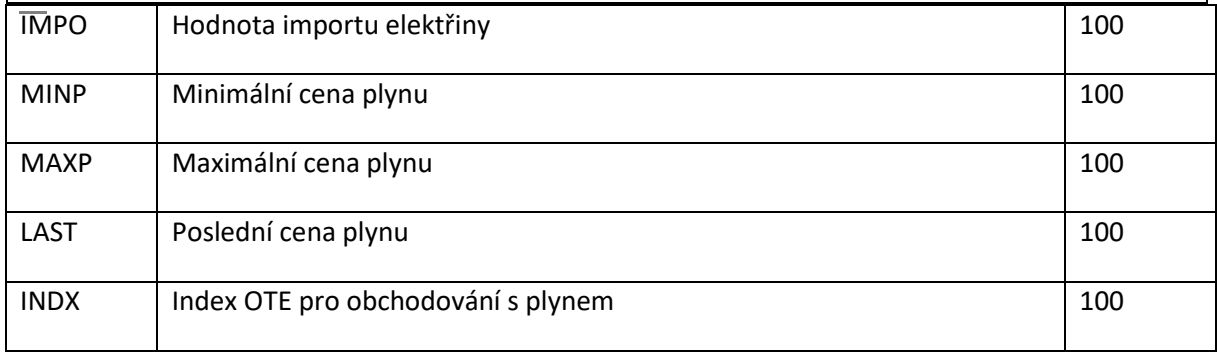

**Násobitel je konstanta, kterou je nutné přečtenou hodnotu vydělit**. Například cenové údaje je nutné vydělit 100, aby se dostala cena v EUR (zasílá se v centech, setinách EUR).

Příklad příkazu pro aktivní zasílání aktuální spotové ceny elektřiny:

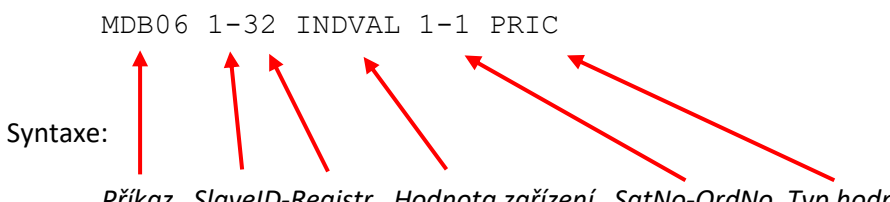

*Příkaz SlaveID-Registr Hodnota zařízení SatNo-OrdNo Typ hodnoty*

Význam: Zapiš aktuální hodnotu ceny ze zařízení 1-1 (speciální indikátor pro měření spotové ceny) do registru s adresou 32 v zařízení se SlaveID=1 pomocí Modbus funkce 06.

Příkaz **MDB15** (alt. **MDB15S**) je určen pro zápis více diskrétních hodnot do určitých registrů (po 1 bitu) přes protokol Modbus. Příkaz MDB15 používá protokol Modbus TCP, příkaz MDB15S pak protokol Modbus RTU. Bity jsou zapisovány od prvního registru zprava doleva. Nezadané bity jsou doplněny zleva nulami.

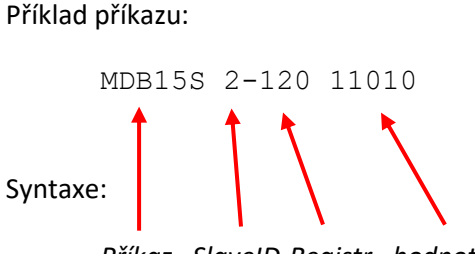

*Příkaz SlaveID-Registr hodnota*

Význam: Zapiš logickou 0 do registru 120, 1 do 121, 0 do 122 a 1 do 123 a 124 v zařízení se SlaveID=2 pomocí Modbus funkce 15.

Příkaz **MDB16** (alt. **MDB16S**) je určen pro zápis více analogových hodnot (2 Byte, -32.768 až 32.767) do určitých registrů přes protokol Modbus. Příkaz MDB16 používá protokol Modbus TCP, příkaz

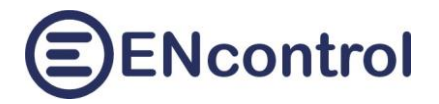

MDB16S pak protokol Modbus RTU. Zapisované hodnoty jsou dekadické nebo hexadecimální a jsou odděleny mezerami.

Do připojeného zařízení (slave) je možné zasílat i neznaménková čísla v rozsahu 0 až 65.535. Je-li zadáno číslo větší než 32.767, je program jej pošle jako neznaménkové 16-ti bitové číslo.

Příklad příkazu:

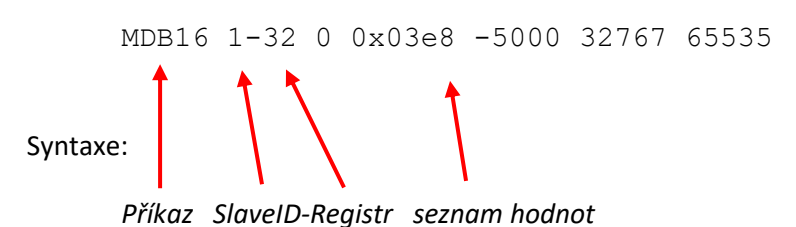

Význam: Zapiš hodnotu 0 do registru 32, 1.000 do registru 33 (03E8 hexadecimálně), -5.000 do registru 34, 32767 (nejvyšší možné znaménkové číslo) do registru 35 a 65535 (nejvyšší možné neznaménkové číslo) do registru 36 v zařízení se SlaveID=2 pomocí Modbus funkce 16.

Příkaz **MDB32** (alt. **MDB32S**) je podobný příkazu MDB16, ale zapisuje více 32-bitových analogových hodnot (4 Byte, pouze znaménkové celočíselné hodnoty -2.147.483.648 až 2.147.483.647) do určitých registrů (po 2 Bytech do dvou sousedních registrů) pomocí funkce 16. Příkaz MDB32 používá Modbus TCP, příkaz MDB32S pak Modbus RTU. Zapisované hodnoty jsou dekadické nebo hexadecimální a jsou odděleny mezerami.

Příklad příkazu:

MDB32 3-64 1000 -5000 1000000000 0x000003e8 Syntaxe: *Příkaz SlaveID-Registr seznam hodnot*

Význam: Zapiš hodnotu 1000 do registrů 64 a 65, -5.000 do registrů 66 a 67, 1.000.000.000 do registrů 68 a 69 a 1000 do registrů 70 a 71 v zařízení se SlaveID=3 pomocí Modbus funkce 16.

Příkazy **SHEON**, **SHEOFF** a **SHEPLS** jsou podobné příkazům DEVON, DEVOFF a DEVPLS. Ovšem používají http aplikační protokol Shelly. První příkaz zapíná, druhý vypíná a třetí přepíná stav zařízení.

Příklad příkazu:

SHEON  $10-0$ 

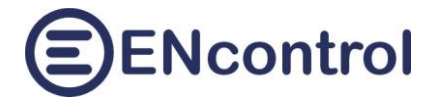

Syntaxe:

*Příkaz SatNo-OrdNum*

Význam: Zašli na IP adresu (např. 10.0.1.81 podle definice satelitu č. 10 v seznamu IP adres) příkaz zapnutí prvního logického zařízení (URL: [http://10.0.1.81/relay/0?turn=on\)](http://10.0.1.81/relay/0?turn=on)

### <span id="page-48-0"></span>**7 Specifika řízení komerčních regulátorů**

SpotProcessor může řídit mimo jiné i komerční regulátory Wattrouter a GreenBonO. Specifika jejich řízení jsou uvedeny níže.

### <span id="page-48-1"></span>**7.1 Specifika řízení regulátoru Wattrouter**

Příkazy MDB06 a MDB16 jsou s výhodou využívány pro řízení regulátoru Wattrouter od společnosti SolarControls.

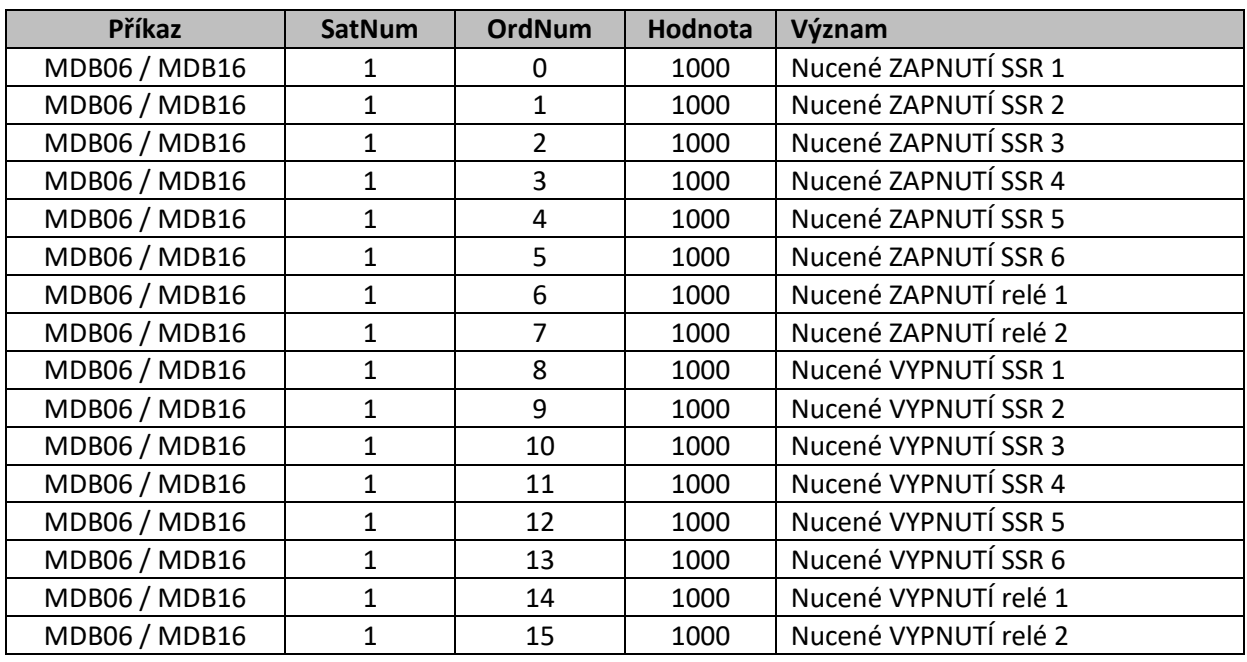

*Tabulka řízení výstupů (Modbus registrů) zařízení Wattrouter:*

Registry 0-7 slouží k nucenému zapínání SSR a relé; registry 8-15 pak slouží k nucenému vypínání SSR a relé. Hodnota 1000 pro Wattrouter odpovídá 100% dané hodnoty (tedy úplné zapnutí nebo úplné vypnutí). Hodnota 0 je ignorována, protože znamená "nulovou" regulaci.

Hodnota SatNum odpovídá SlaveID v protokolu Modbus. V nastavení Wattrouteru se najde v jeho konfiguraci na záložce DALŠÍ NASTAVENÍ – MODBUS adresa.

Příklad nuceného zapnutí relé 2 (slave = 1, registr = 7):

MDB06 1-7 1000

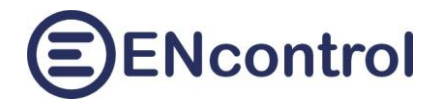

Příklad nuceného vypnutí SSR 3 (slave = 1, registr = 10):

MDB06 1-10 1000

Příklad hromadného nuceného zapnutí SSR2, SSR4, SSR6 a relé 2 (slave = 1, 16 registrů od 0):

MDB16 1-0 0 1000 0 1000 0 1000 0 1000 0 0 0 0 0 0 0 0

### <span id="page-49-0"></span>**7.2 Specifika řízení regulátoru GreenBonO**

Příkaz MDB16S může být využíván pro řízení regulátoru GreenBonO od společnosti Yorix. K fyzickému propojení je nutné použít linku RS-485 a následujícími parametry přenosu 9600-8-N-1:

```
SERIAL_BAUDRATE=9600
SERIAL_PARBITS=8N1
```
K externímu ovládání přes Modbus slouží registr č. 14. Pomocí zápisu určité hodnoty lze 6 ovládaných relé:

- Nuceně zapnout **vybrané výstupy**
- Nuceně vypnout **všechny výstupy**
- Povolit opět vlastní regulaci regulátorem

Obsahem 16ti bitového řídícího slova jsou ve vyšším Byte řídící bity dle následující tabulky. Nižší Byte je vždy nulový:

*Tabulka bitů v řídícím Byte:*

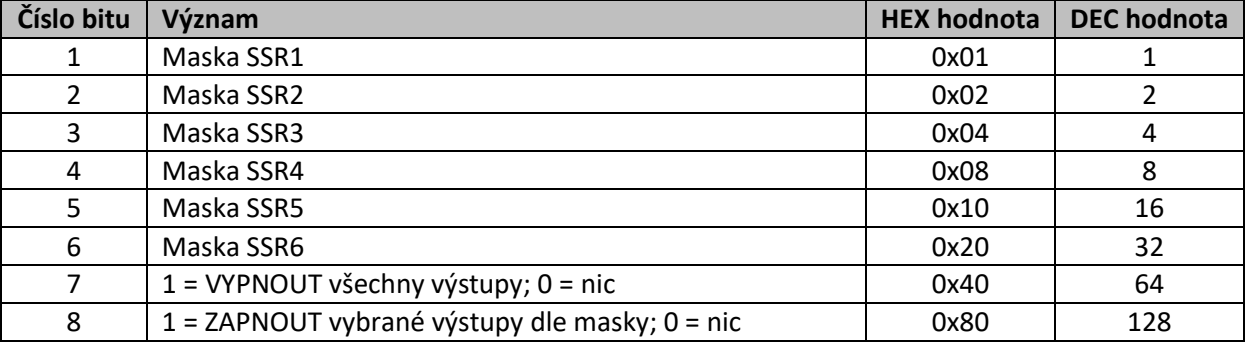

Příklad nuceného zapnutí relé 1, 3 a 5 (slave = 1, registr = 14):

MDB16S 1-14 0x9500

#### Příklad nuceného vypnutí relé 1, 3 a 5 (slave = 1, registr = 14):

MDB16S 1-14 0x5500

Příklad návratu k vlastní regulaci (slave = 1, registr = 14):

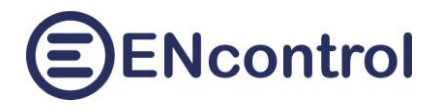

<span id="page-50-0"></span>MDB16S 1-14 0x3f00

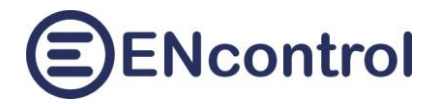

### **8 Vysvětlení obsahu makra SPOTPRICE\_EXEC.mac**

Programu spotProcessor je od výrobce nastaven tak, že při vyhodnocování spotové ceny spouští makro SPOTPRICE\_EXEC.mac (viz. konfigurační soubor, časové plány).

Zde je příklad obsahu souboru SPOTPRICE\_EXEC.mac s příkazy makrojazyka s vysvětlením jejich významu:

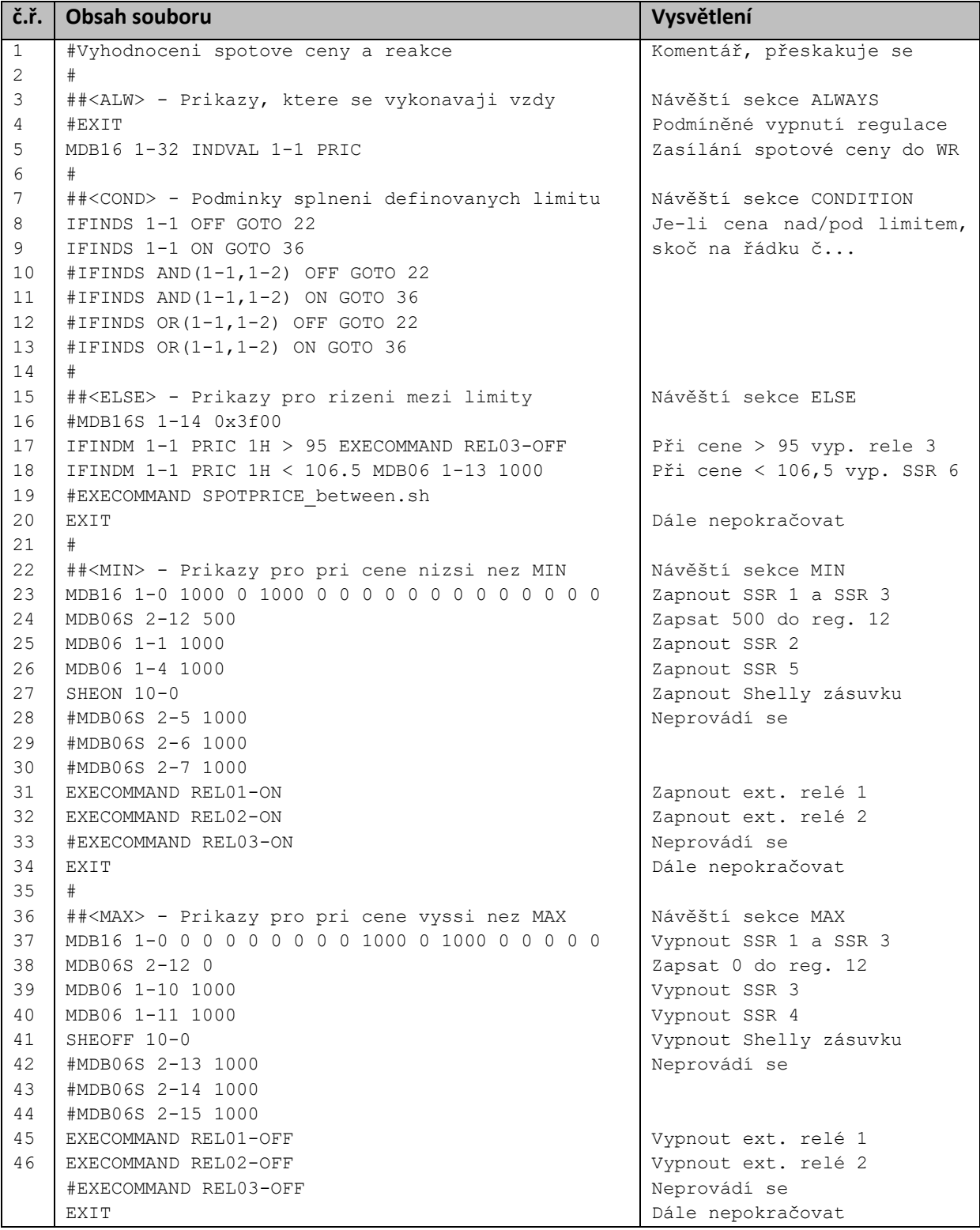

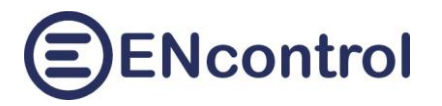

Řádky uvozené znaky "#" se přeskakují – jedná se o komentáře.

Řádky uvozené "##<ALW>", "##<COND>", "##<ELSE>", "##<MIN>" a "##<MAX>" jsou pomocné značkovací řádky, které program spotProcessor nepoužívá, ale podle kterých se orientuje webová aplikace spotProcessor Web App. Tyto řádky tedy nemažte.

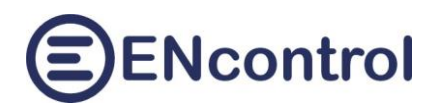

### <span id="page-53-0"></span>**9 Další související soubory**

Následující tabulky obsahují seznam obvykle používaných další souborů pro účely plného fungování programu spotProcessor.

*Adresář /opt/encontrol/spotProcessor/* (stačí přístup pouze pro čtení)

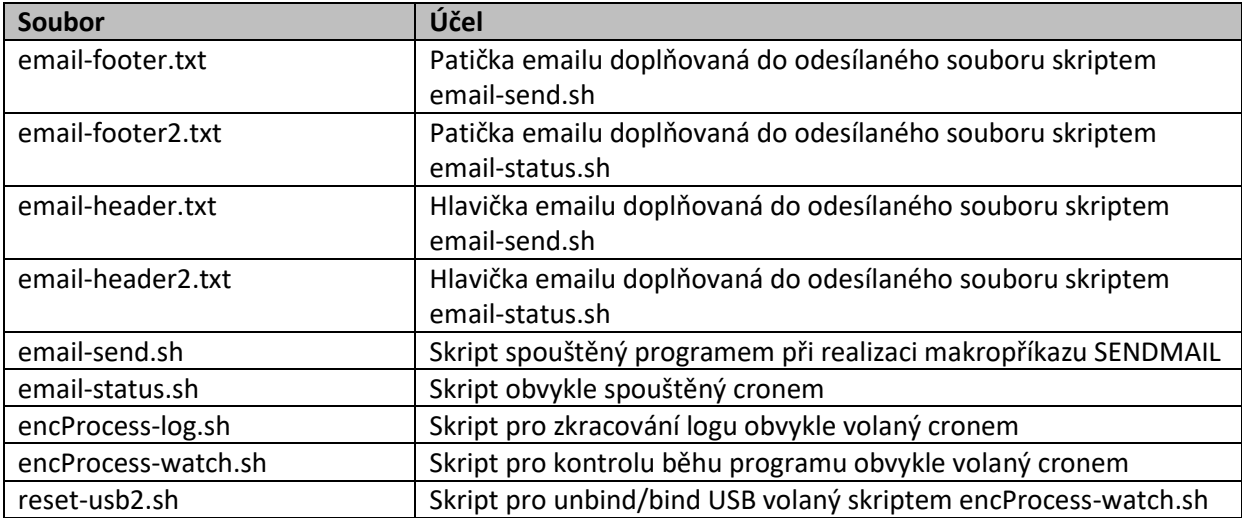

*Adresář /media/extended/spotProcessor/* (musí být přístup pro čtení i zápis)

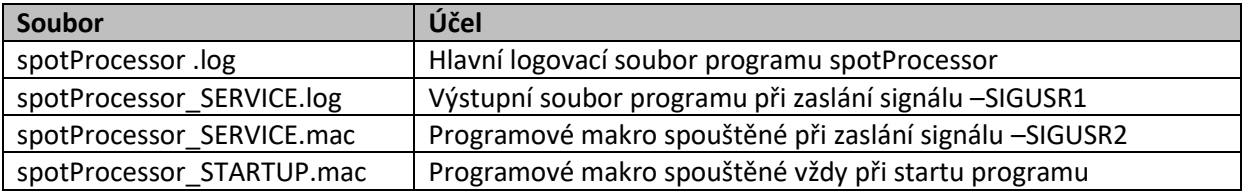

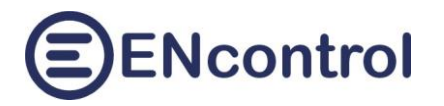

### <span id="page-54-0"></span>**10 Další související programy**

### <span id="page-54-1"></span>**10.1 Zasílání emailů**

Pro zasílání emailů se používá externí program *exim4*. Následující řádky popisují jeho nastavení pro administrátory systému:

#### **Konfigurační program**

Spustit z příkazové řádky:

dpkg-reconfigure exim4-config

--------------- Option Choice --------------- Configuration type mail sent by smarthost; received via SMTP or fetchmail System mail name encontrol.cz IP-addresses to listen on 127.0.0.1 (refuse external connections) Other destinations and the leave empty Machines to relay mail for leave empty IP address or host name smtp.gmail.com:587 / smtp.powernet.cz:587 / 172.16.10.254:25 Hide local mail name in outgoing? no Keep number of DNS-queries min? no Delivery method for local mail mbox format in /var/mail/ Split configuration into small f? yes Root and postmaster mail recipient root ---------------

Editovat soubor /etc/exim4/passwd.client:

--------------- # password file used when the local exim is authenticating to a remote # host as a client. # # see exim4 passwd client(5) for more documentation # # Example: ### target.mail.server.example:login:password gmail-smtp.l.google.com:karel.novak@gmail.com:heslo

\*.google.com: karel.novak@gmail.com:heslo smtp.gmail.com: karel.novak@gmail.com:heslo

smtp.powernet.cz:novakk:heslo \*.powernet.cz: novakk:heslo

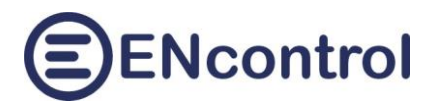

### Spustit z příkazové řádky:

cd /var/tmp/ mkdir spool cd spool/ mkdir exim4 chmod a+x /var/tmp/spool/exim4 chmod a+w /var/tmp/spool/exim4

Editovat soubor /etc/exim4/conf.d/main/02\_exim4-config\_options a upravit SPOOLDIR definici:

SPOOLDIR=/var/tmp/spool/exim4

#### Spustit z příkazové řádky:

```
chown Debian-exim:root /etc/exim4/passwd.client
chmod 640 /etc/exim4/passwd.client
update-exim4.conf
invoke-rc.d exim4 restart
exim4 -qff
```
#### Editovat /etc/crontab a přidat řádku:

MAILTO=""

Otestovat odeslání emailu vytvořením souboru /root/mail-body.txt s následujícím obsahem:

to : info@encontrol.cz from : noreply subject : Test mail This is the first mail sent by my server's sendmail !

### Spustit z příkazové řádky vlastní odeslání emailu:

```
cat /root/mail-body.txt | sendmail -t
```
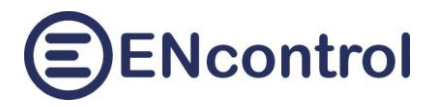

### <span id="page-56-0"></span>**10.2 Zasílání SMS zpráv**

Pro zasílání SMS zpráv je nutné použít jakýkoliv externí USB modem s AT příkazy a program *minicom*. Následující řádky popisují jeho typickou instalaci a nastavení:

### **Konfigurační program**

Spustit z příkazové řádky:

minicom -s

V nastavení programu minicom je pro USB modem typické nastavení:

PORT NAME = /dev/ttyACM0 (nebo /dev/ttyUSB0)

BAUD RATE =  $15200$